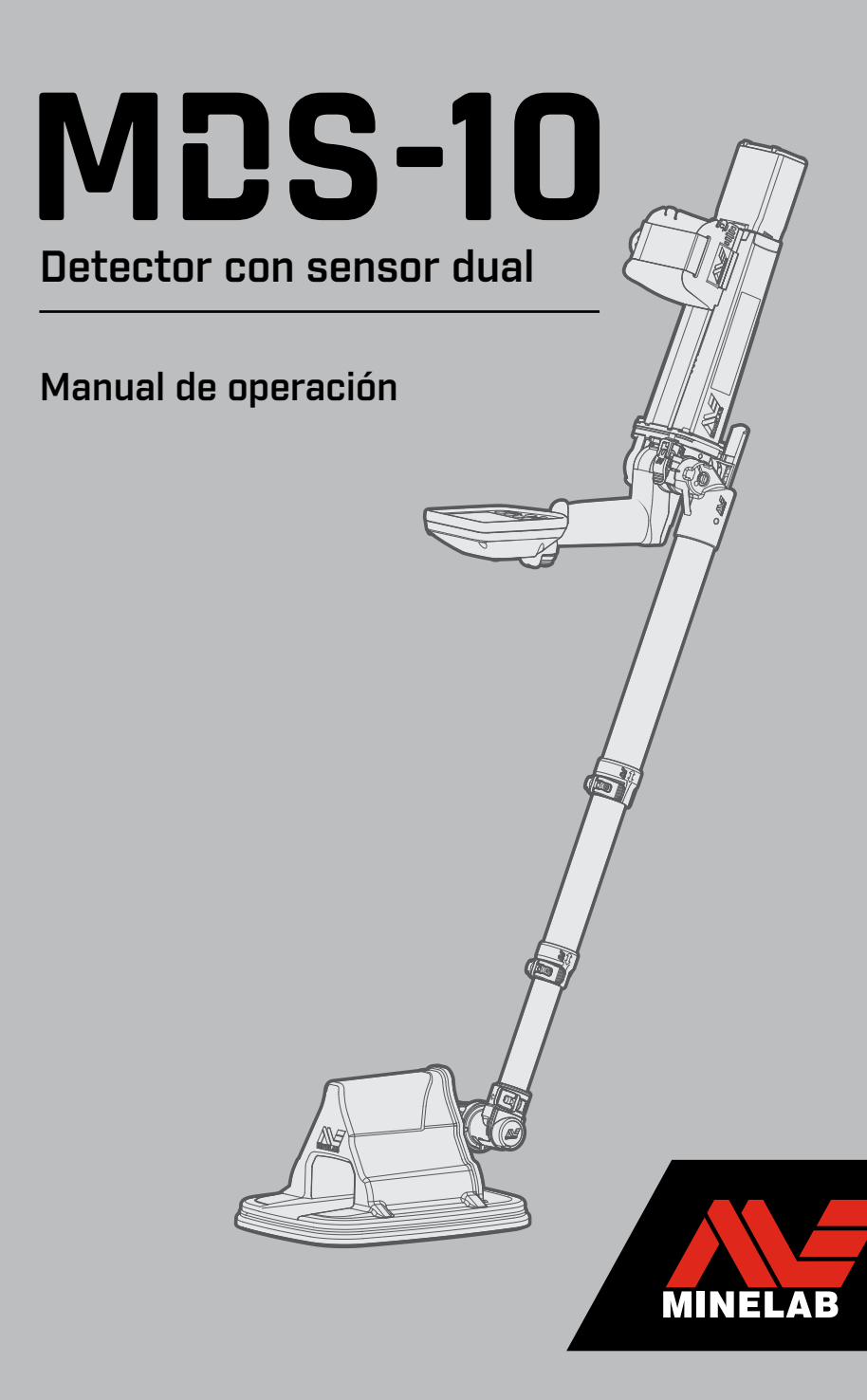

#### **AVISO LEGAL**

ESTE DOCUMENTO CONTIENE DATOS E INFORMACIÓN DE PROPIEDAD INTELECTUAL, TÉCNICA, PATENTADOS Y DEMÁS MATERIALES QUE SON PROPIEDAD EXCLUSIVA DE MINELAB ELECTRONICS PTY LIMITED. QUEDA PROHIBIDO EL USO DE ESTE MATERIAL SIN AUTORIZACIÓN PREVIA POR ESCRITO DE MINELAB ELECTRONICS PTY LTD.

#### **© Minelab Electronics Pty Ltd. Todos los derechos reservados.**

Este documento está protegido por derechos de autor. Además de cualquier uso permitido por la Ley de Derecho de Autor de Australia (Australian Copyright Act) de 1968 (Cth) o demás leyes aplicables, cualquier uso no autorizado, apropiación o reproducción total o parcial de este documento queda estrictamente prohibido. Ninguna parte de este trabajo podrá utilizarse o reproducirse de ningún modo ni bajo ningún proceso sin autorización por escrito por parte del propietario de los derechos de autor, Minelab Electronics Pty Ltd ubicada en 2 Second Avenue, Mawson Lakes, SA 5095, Australia.

#### **Patentes y marcas registradas**

Este producto puede estar protegido por patentes: www.minelab.com/patents Minelab® y MDS‑10® son marcas registradas de Minelab Electronics Pty. Ltd.

# **MDS-10** Detector con sensor dual

Manual de operación

## **Contenido**

## Descripción general del sistema

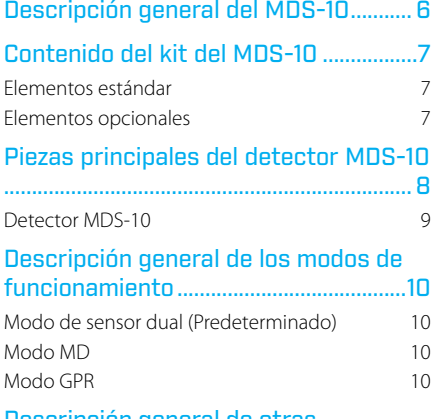

#### Descripción general de otras Dantalla de configuración

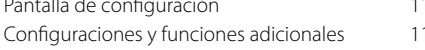

## Introducción

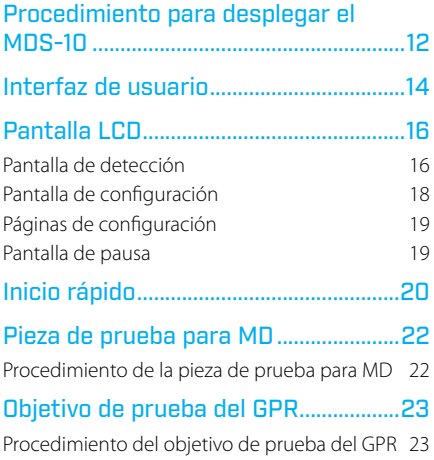

## Ajuste de configuraciones

#### Configuración de la pantalla LCD y los indicadores I FD  $24$

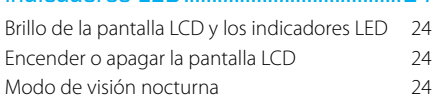

## Configuración de respuesta del sensor

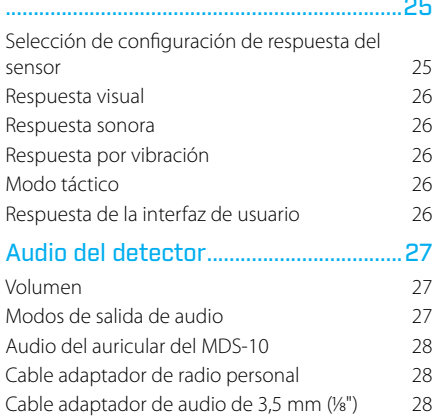

## Descripción general del MD

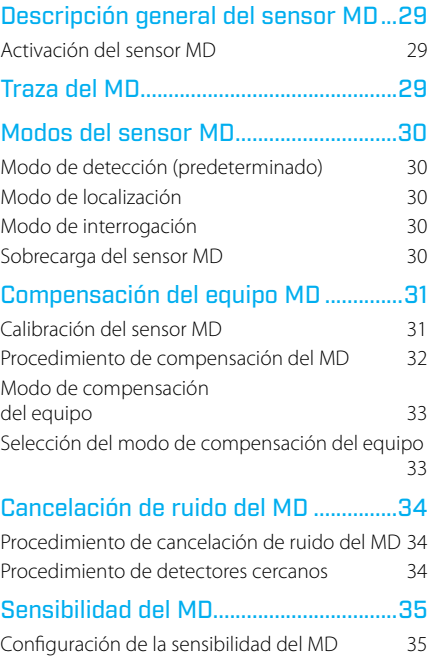

## Descripción general del GPR

### Descripción general del sensor GPR.36

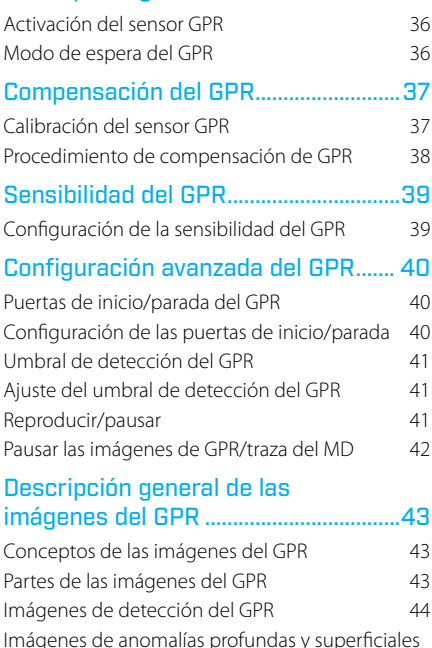

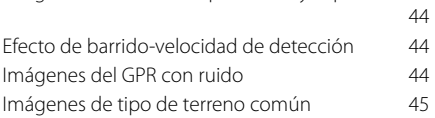

## Procedimientos operativos

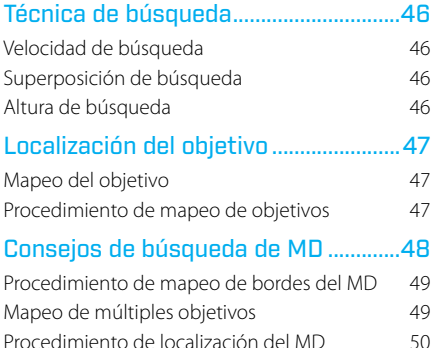

### Modo de interrogación del MD ..............51

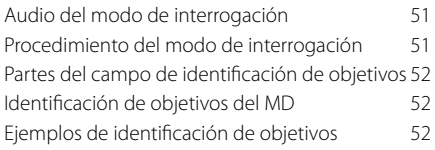

## Accesorios

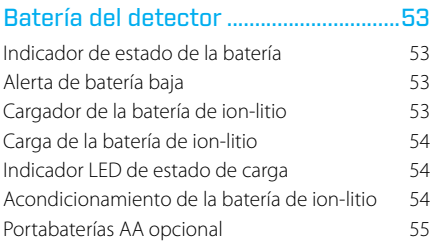

## Solución de problemas, seguridad y mantenimiento

Solución de problemas

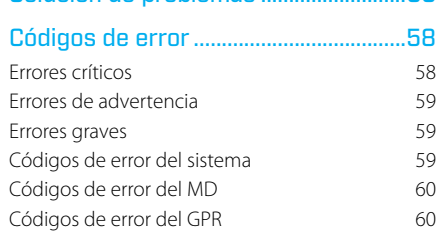

56

#### Valores predeterminados de fábrica..61

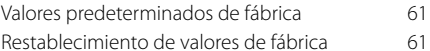

### Conseios de seguridad y

## Especificaciones

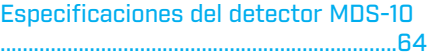

#### 6 | Descripción general del sistema

## <span id="page-5-0"></span>Descripción general del MDS-10

El MDS‑10® combina las tecnologías exclusivas de detección de metales (MD) y de radar de penetración terrestre (GPR) para lograr resultados superiores en la detección de componentes de artefactos explosivos metálicos y no metálicos enterrados, incluyendo:

- Alambres
- Artefactos explosivos improvisados
- Minas terrestres

## Tecnología de sensor dual

El MDS‑10 combina la tecnología digital de multifrecuencia simultánea patentada de Minelab y el probado radar de impulsos de banda ultra ancha de Chemring para detectar todos los objetivos conductores y no conductores de interés en diferentes condiciones de suelo y entornos operativos.

Los sensores de detección de metales (MD) y del radar de penetración terrestre (GPR) pueden funcionar de forma independiente o simultánea, proporcionando al operador resultados visuales, sonoros y de vibración.

El sensor MD detecta metales y algunos objetos conductivos no metálicos (como componentes de interruptores de AEI de varilla de carbono).

El sensor GPR puede detectar objetos metálicos y no metálicos que aparecen como anomalías del terreno subterráneo.

## Resistente y compacto

Fabricado con materiales resistentes a los impactos, el MDS‑10 está diseñado para soportar distintos entornos operativos.

Cada detector es suministrado en una valija rígida de transporte que incluye el MDS‑10, una bolsa resistente de naylon para transportar y los accesorios.

El MDS‑10 es compacto y ligero para reducir el cansancio durante las operaciones prolongadas.

- Municiones en grupo
- Municiones sin explotar

## Facilidad de uso

La interfaz de usuario incluye una versátil pantalla LCD en color y está diseñada para un funcionamiento intuitivo y para minimizar los requisitos de capacitación del operador.

### **Seguro**

No es posible desactivar accidentalmente ambos sensores o todos los modos de respuesta de detección.

Incluye una función de prueba incorporada (BIT, por sus siglas en inglés) para monitorear y confirmar la funcionalidad del detector.

## Funciones adicionales

- Visualización continua en tiempo real de las detecciones de los sensores MD y GPR con la posibilidad de pausar imágenes gráficas para el análisis de objetivos potenciales.
- Sensibilidad del MD y GPR ajustable con control de volumen.
- Clasificación de objetivos para objetivos del sensor MD (indicaciones de conductividad, material ferroso/no ferroso, varillas de carbono).
- Cables totalmente cubiertos y protegidos.
- La pantalla se puede ver en plena luz del sol.
- Modo táctico para operaciones nocturnas.
- Sumergible hasta 3 m.
- Compatible con los sistemas de visión nocturna (NVIS, por sus siglas en inglés).

## <span id="page-6-0"></span>Contenido del kit del MDS‑10

El MDS‑10 es suministrado como un kit completo embalado en una valija rígida para su almacenamiento y transporte.

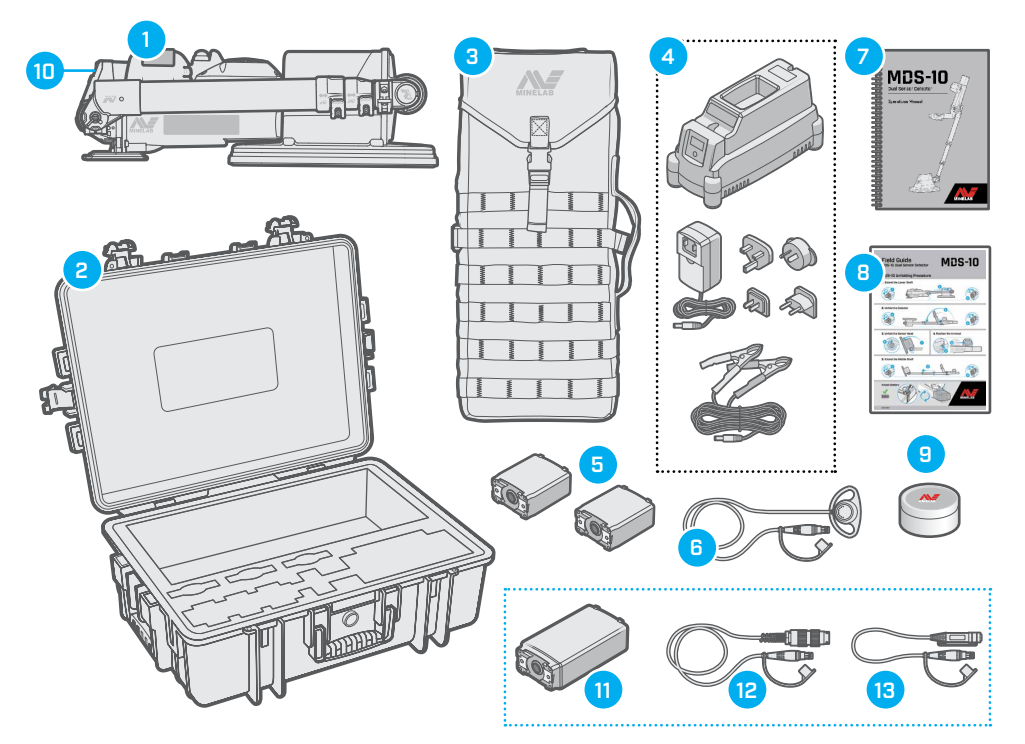

## Elementos estándar

- **1. Equipo MDS‑10**
- **2. Valija rígida de transporte**
- **3. Bolsa para transportar**
- **4. Cargador de baterías**
- **5. Batería de ion-litio (×2)**
- **6. Auricular del MDS‑10**
- **7. Manual de operación**
- **8. Tarjeta de operación**
- **9. Objetivo del prueba de GPR**
- **10. Pieza de prueba MD**

## Elementos opcionales

- **11. Paquete de baterías AA**
- **12. Cable adaptador de radio personal**
- **13. Cable adaptador de audio de 3,5 mm (1⁄8")**

Los elementos y las especificaciones pueden variar ligeramente de aquellos que se muestran y están sujetos a cambios.

**Advertencias y consejos importantes de seguridad**: Antes de operar el MDS‑10, lea [Consejos de](#page-61-1)  [seguridad y mantenimiento en la página 62.](#page-61-1)

## <span id="page-7-0"></span>Piezas principales del detector MDS‑10

Las principales piezas enumeradas se mencionan a lo largo de este manual de operación.

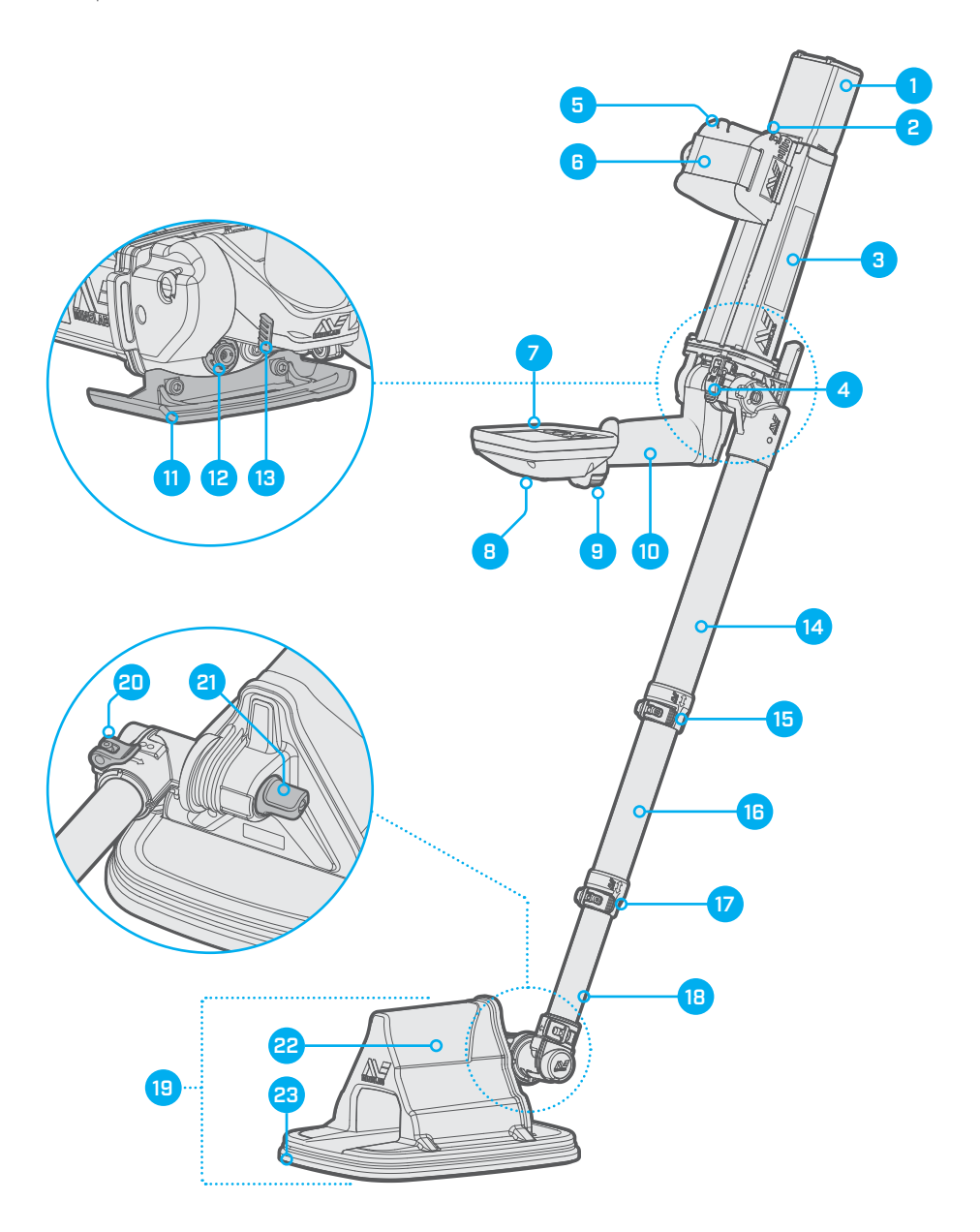

## <span id="page-8-0"></span>Detector MDS‑10

- **1. Batería de ion-litio recargable**
- **2. Palanca de desenganche de la batería**
- **3. Caja de control**
- **4. Traba de leva del eje lateral**
- **5. Descansabrazo ajustable**
- **6. Correa del descansabrazo**
- **7. Interfaz de usuario**
- **8. Altavoz**
- **9. Botón de disparo**
- **10. Empuñadura plegable**
- **11. Soporte**
- **12. Conector del auricular**
- **13. Pieza de prueba para detección de metales**
- **14. Eje superior**
- **15. Traba de leva del eje superior**
- **16. Eje intermedio**
- **17. Traba de leva del eje intermedio**
- **18. Eje inferior**
- **19. Cabeza de búsqueda**
- **20. Traba de leva de rotación de la cabeza de búsqueda**
- **21. Tensión del pivote de la cabeza de búsqueda**
- **22. Antenas del GPR**
- **23. Bobina de detección de metales**

## Puntos de sujeción

Los resistentes puntos de fijación están localizados cerca del frente de la caja de control. Se adaptan a las correas estándar de 25 mm para su fijación al equipo de transporte.

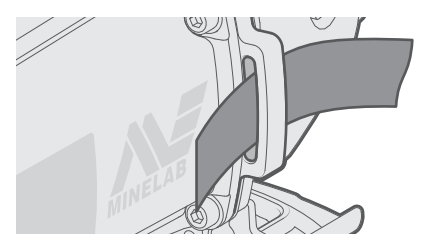

### Hendiduras de retención del cable del auricular

Hay hendiduras de retención del cable del auricular en cada costado del descansabrazo.

Pase el cable sobrante del auricular para gestionar el exceso de longitud del cable, si es necesario.

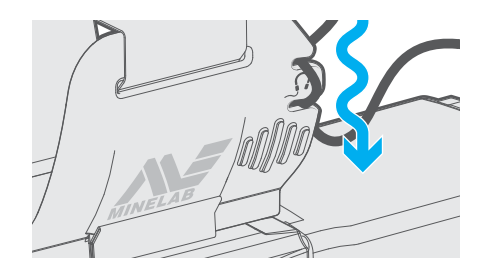

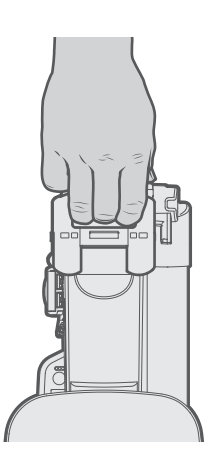

### Soporte

El soporte también puede utilizarse como asa de transporte.

## <span id="page-9-0"></span>Descripción general de los modos de funcionamiento

El MDS‑10 tiene tres modos principales de funcionamiento; Modo de sensor dual, Modo MD y Modo GPR.

### Modo de sensor dual (Predeterminado)

En el modo de sensor dual, tanto el sensor MD como el sensor GPR están en funcionamiento y proporcionan información de detección al operador.

El funcionamiento en modo de sensor dual se logra habilitando el sensor MD [\(página 29\)](#page-28-1) y el sensor GPR [\(página 36\),](#page-35-1) y es el modo de funcionamiento predeterminado.

Para diferenciar los sensores, hay diferentes respuestas de tono de audio para cada sensor.

Cada sensor cuenta con indicadores LED de objetivo separados por colores para la respuesta visual (los LED del MD son rojos, los LED del GPR son amarillos). Sin embargo, la respuesta por vibración es indistinguible entre ambos sensores.

## Modo MD

En el modo MD, el sensor MD está activado, y el sensor GPR está desactivado.

Los siguientes modos de sensor MD están disponibles tanto en el modo MD como en el modo de sensor dual:

- **Modo de detección MD:** este modo está optimizado para obtener el máximo rendimiento de detección y es el principal modo de sensor MD [\(página 30\)](#page-29-1)
- **Modo de localización:** este modo proporciona una respuesta de detección estática que es útil para localizar objetivos [\(página 30\)](#page-29-2)
- **Modo de interrogación:** este modo proporciona información adicional sobre las características de un probable objetivo [\(página 30\)](#page-29-3)

Las siguientes funciones adicionales del MD también están disponibles tanto en el modo MD como en el modo de sensor dual:

- **Compensación del equipo del MD:**  una función de calibración que reduce las respuestas de detección falsas del MD originadas por la mineralización del terreno [\(página 31\)](#page-30-1)
- **Cancelación de ruido del MD:** esta función minimiza la interferencia del MD de fuentes electrónicas cercanas [\(página 34\)](#page-33-1)
- **Sensibilidad del MD:** esta función permite al usuario configurar la sensibilidad del MD [\(página 35\)](#page-34-1)

## Modo GPR

En el modo GPR, el sensor GPR está activado y el sensor MD está desactivado.

Las siguientes funciones del sensor GPR están disponibles:

- **Compensación del GPR:** una función de calibración que elimina la 'firma propia' del GPR de la respuesta del objetivo [\(página 37\)](#page-36-1)
- **Sensibilidad del GPR:** esta función permite al usuario configurar la sensibilidad del GPR [\(página 39\)](#page-38-1)
- **Configuraciones avanzadas del GPR:** estas funciones permiten al usuario configurar las puertas de inicio/parada del GPR y el umbral de detección del GPR [\(página 40\)](#page-39-1)

## <span id="page-10-0"></span>Descripción general de otras configuraciones

El MDS‑10 tiene una pantalla de configuración accesible en todos los modos de funcionamiento que permite al usuario acceder a más ajustes.

## Pantalla de configuración

La pantalla de configuración [\(página 18\)](#page-17-1) se puede acceder desde el modo de sensor dual, el modo MD y el modo GPR presionando brevemente el botón de configuración [\(página 14\)](#page-13-1).

La pantalla de configuración permite al usuario ajustar los siguientes parámetros:

- **Modo de compensación del equipo del MD** [\(página 33\)](#page-32-1)
- **Modo de salida de audio:** para altavoz y auricular [\(página 27\)](#page-26-1)
- **Configuración de respuesta del sensor MD:** Visual, audio y vibración [\(página 25\)](#page-24-1)
- **Configuración de respuesta del sensor GPR:** Visual, audio y vibración [\(página 25\)](#page-24-1)

### Configuraciones y funciones adicionales

Las siguientes funciones y configuraciones adicionales se pueden acceder desde el modo de sensor dual, modo MD o desde el modo GPR:

- **Ajuste** de volumen [\(página 27\)](#page-26-2)
- **Reproducir/pausar:** pausar las imágenes del GPR y la traza del MD [\(página 41\)](#page-40-1)
- **Encendido/apagado de la pantalla LCD** [\(página 24\)](#page-23-1)
- **Ajuste de brillo de pantalla LCD/indicadores LED** [\(página 24\)](#page-23-2)
- **Modo de visión nocturna** [\(página 24\)](#page-23-3)
- **Modo táctico** [\(página 26\)](#page-25-1)

Consulte las páginas de referencia para obtener más información.

## <span id="page-11-1"></span><span id="page-11-0"></span>Procedimiento para desplegar el MDS‑10

Siga estos pasos para desplegar el MDS‑10 y dejarlo listo para funcionar.

Antes de comenzar, saque el detector de la valija rígida o de la bolsa de transporte.

### Extienda el eje inferior

- **1.** Abra la traba de leva del eje intermedio.
- **2.** Deslice el eje inferior hacia afuera para extenderlo completamente.
- **3.** Cierre la traba de leva del eje intermedio.

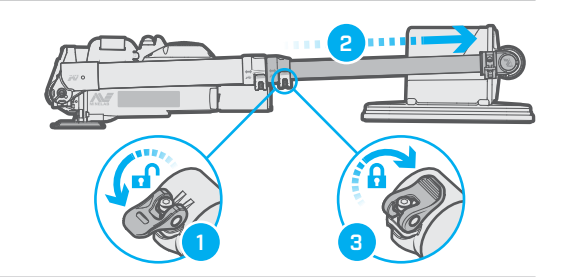

### Despliegue el detector

- **4.** Abra la traba de leva del eje lateral.
- **5.** Sosteniendo la caja de control, gire la cabeza del sensor y los ejes unos 180° hasta alcanzar el tope final. La empuñadura seguirá los ejes.
- **6.** Cierre la traba de leva del eje lateral.

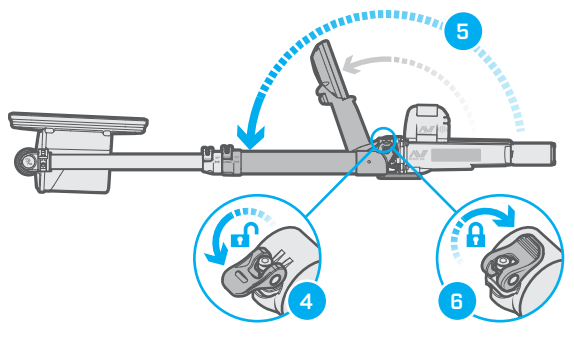

### Despliegue la cabeza del sensor

- **7.** Gire la cabeza del sensor hacia afuera. La cabeza del sensor debe estar paralela al suelo cuando se sostiene en la posición de detección.
- **8.** Si es necesario, apriete la tuerca de tensión para que la cabeza del sensor mantenga su posición angular.

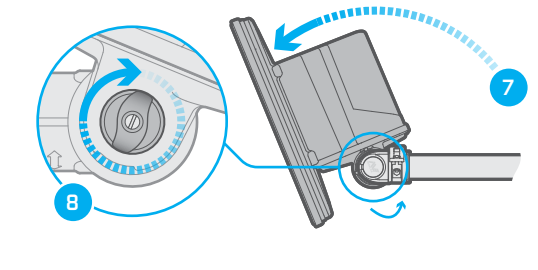

### Coloque el descansabrazo en posición

- **9.** Apriete la parte de agarre corrugada en la parte trasera del descansabrazo para liberar el mecanismo de bloqueo.
- **10.**Deslice a una posición cómoda.

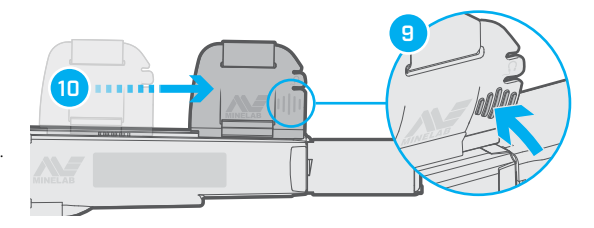

### Extienda el eje intermedio

- **11.**Abra la traba de leva del eje superior.
- **12.**Extienda el eje intermedio.
- **13.**Cierre la traba de leva del eje superior.

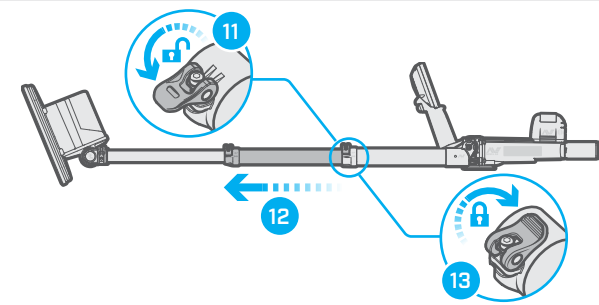

### Coloque la batería

- **14.**Verifique que la batería tenga una junta tórica colocada.
- **15.**Alinee la batería perpendicularmente a su posición final.
- **16.**Presione la palanca de bloqueo de la batería.
- **17.**Gire la batería 90 grados, luego suelte la palanca.

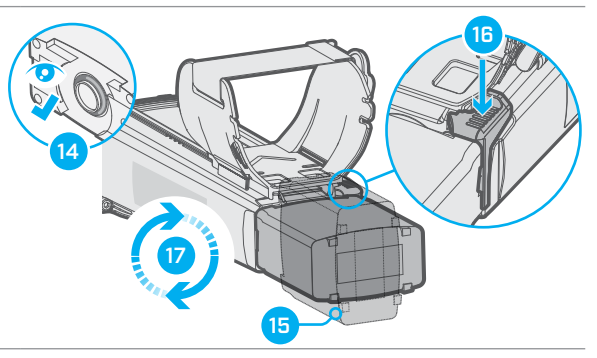

Una vez que el detector esté extendido, proceda a [Inicio rápido en la página 20](#page-19-1).

### Procedimiento para plegar el MDS‑10

Repita los pasos del procedimiento para desplegar a la inversa.

**Nota:** El MDS‑10 puede guardarse con la batería de ion-litio colocada. La batería se desliza hacia la cavidad del interior de la cabeza del sensor al la cavidad del interior de la cabeza del sensor al *Batería de ion-litio dentro de la cabeza del sensor.*<br>plegar el eje inferior.

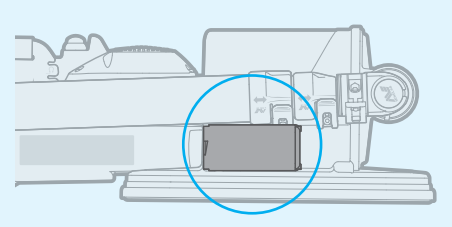

## Rotación de 180° de la cabeza del sensor

La cabeza del sensor del MDS‑10 puede girar 90° hacia la izquierda y hacia la derecha para detectar en superficies inclinadas, como el costado de una zanja.

- **1.** Abra la traba de leva de giro de la cabeza del sensor.
- **2.** Gire hacia la posición deseada de la cabeza del sensor.
- **3.** Cierre la traba de leva.

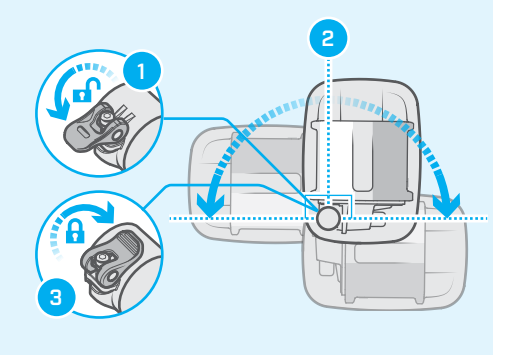

## <span id="page-13-1"></span><span id="page-13-0"></span>Interfaz de usuario

La interfaz del MDS-10 tiene una pantalla LCD grande, una luz de fondo y un teclado. La interfaz de usuario muestra y controla todas las funciones del detector.

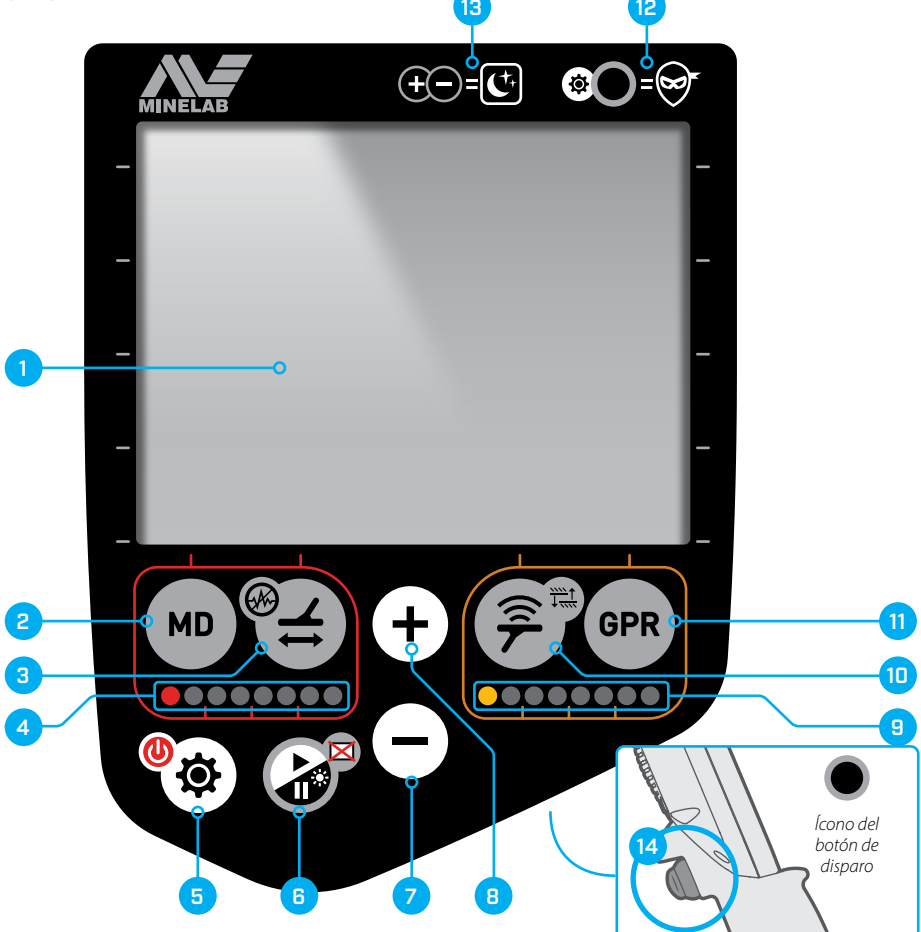

## Funciones adicionales de los botones

Algunos botones se utilizan para más de una función, la cual se indica con un pequeño ícono junto al botón. **Presione brevemente** (<0,5 seg.) el botón para acceder a su función principal.

**Presione prolongadamente** (> 0,5 seg.) el botón para acceder a su función adicional.

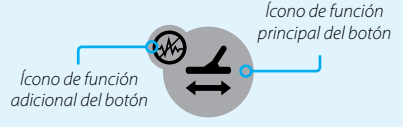

#### **1. Pantalla LCD**

Muestra la configuración del detector, las opciones y la información de detección [\(página 16\).](#page-15-1)

#### **2. Botón del MD**

Pulse prolongadamente desde la pantalla de detección para activar o desactivar el sensor MD. Presione brevemente desde la pantalla de detección para visualizar el ajuste de sensibilidad del MD [\(página 35\)](#page-34-2).

Presione brevemente desde la pantalla de configuración para visualizar la configuración de respuesta del sensor MD [\(página 25\)](#page-24-1).

#### **3. Botón de compensación del equipo**

Presione brevemente para iniciar la compensación del MD [\(página 32\)](#page-31-1).

Presione prolongadamente para iniciar la cancelación de ruido del MD [\(página 34\).](#page-33-2)

#### **4. Indicadores LED de objetivo del MD (visual e IR)**

Los LED rojos indican la intensidad de la señal de detección del MD, aumentando de izquierda a derecha.

Los LED pueden transmitir tanto luz visible como infrarroja para ser compatibles con los sistemas de visión nocturna (NVIS).

#### **5. Botón de configuración**

Presione brevemente para visualizar la pantalla de configuración para ajustar los parámetros generales del detector y la configuración de las respuestas del sensor MD y GPR.

Presione prolongadamente (1,5 seg.) para encender y apagar el detector.

#### **6. Botón para reproducir/pausar**

Presione brevemente para pausar/reproducir la imagen del GPR y/o la traza del MD (desactiva temporalmente los transmisores de los sensores del MD y GPR cuando está en pausa)

El ajuste de brillo solo es posible desde la pantalla de pausa, utilizando los botones de más y menos para ajustarlo [\(página 24\).](#page-23-4)

Presione prolongadamente para encender y apagar la pantalla LCD.

#### **7. Botón de "menos"**

Presione brevemente desde la pantalla de detección para visualizar y disminuir el nivel de volumen del detector [\(página 27\)](#page-26-2).

Presione brevemente al mismo tiempo el botón de "más" para activar el modo de visión nocturna [\(página 24\)](#page-23-3).

Presione brevemente desde la pantalla de pausa para visualizar y disminuir el nivel de brillo de la pantalla LCD [\(página 24\)](#page-23-4).

Presione brevemente para disminuir en un nivel el valor de un parámetro seleccionado del detector.

#### **8. Botón de "más"**

Presione brevemente desde la pantalla de detección para visualizar y aumentar el nivel de volumen del detector [\(página 27\)](#page-26-2).

Presione brevemente al mismo tiempo el botón de "menos" para activar el modo de visión nocturna [\(página 24\)](#page-23-3).

Presione brevemente desde la pantalla de pausa para visualizar y aumentar el nivel de brillo de la pantalla LCD [\(página 24\)](#page-23-4).

Presione brevemente para aumentar en un nivel el valor de un parámetro seleccionado del detector.

#### **9. Indicadores LED de objetivo del GPR**

Los LED amarillos indican la intensidad de la señal de detección del GPR, aumentando de izquierda a derecha.

Los LED pueden transmitir tanto luz visible como infrarroja para ser compatibles con los sistemas de visión nocturna (NVIS).

#### **10.Botón de compensación**

Presione brevemente para iniciar el proceso de calibración de compensación [\(página 38\)](#page-37-1). Presione prolongadamente para visualizar la configuración avanzada del GPR.

#### **11.Botón del GPR**

Presione prolongadamente desde la pantalla de detección para activar o desactivar el sensor GPR. Presione brevemente desde la pantalla de detección para visualizar el ajuste de sensibilidad del GPR [\(página 39\).](#page-38-1)

Presione brevemente desde la pantalla de configuración para visualizar la configuración de respuesta del sensor GPR [\(página 25\).](#page-24-1)

#### **12.Referencia de los botones de modo táctico**

Referencia rápida que muestra la combinación de botones para activar el modo táctico [\(página 26\)](#page-25-2). *Presione al mismo tiempo los botones de* "*más*" *y* "*menos*"*.*

#### **13.Referencia de los botones de modo de visión nocturna**

Referencia rápida que muestra la combinación de botones para activar el modo de visión nocturna [\(página 24\)](#page-23-3).

*Presione al mismo tiempo el botón de configuración y el botón de disparo.*

**14.Disparo** *(en la parte trasera de la interfaz de usuario)*

Presione y suelte para alternar entre el modo de interrogación y el modo de detección [\(página 51\).](#page-50-1) Presione y mantenga presionado para activar el

modo de localización [\(página 50\)](#page-49-1).

## <span id="page-15-1"></span><span id="page-15-0"></span>Pantalla LCD

La pantalla LCD del MDS‑10 LCD muestra los parámetros del detector, las opciones y representa visualmente las detecciones de objetivos. Las pantallas principales son pantalla de detección, pantalla de configuración y pantalla de pausa.

## Pantalla de detección

La pantalla de detección muestra la información de detección en tiempo real de los sensores activados.

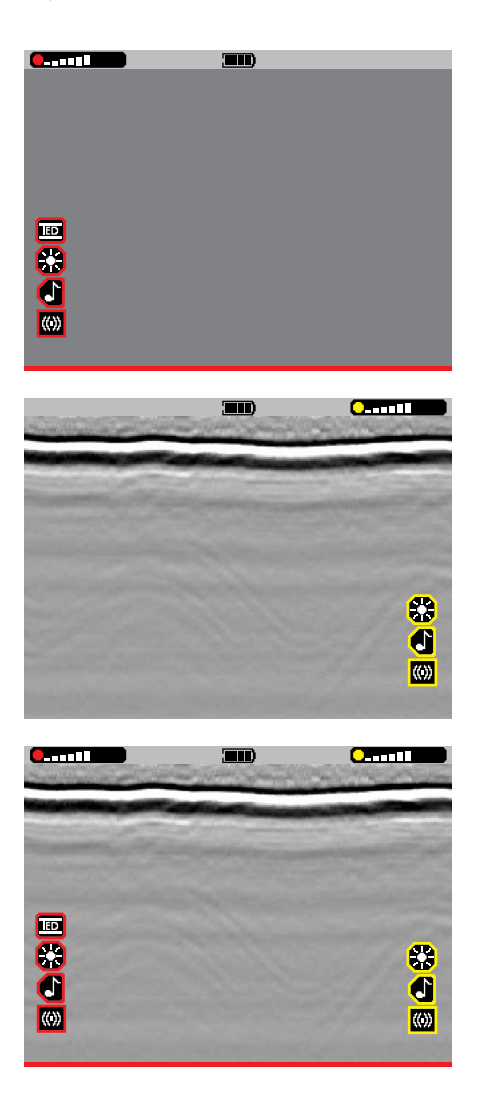

#### **Pantalla de detección en Modo MD**

La mayor parte de la información del MD se muestra en el área de visualización del MD en el lado izquierdo de la pantalla LCD. Las funciones clave aparecen de color rojo para diferenciarlas fácilmente de las funciones del GPR.

Cuando el sensor MD está desactivado, las funciones del MD no aparecen en la pantalla de detección.

#### **Pantalla de detección en Modo GPR**

La mayor parte de la información del GPR se muestra en el área de visualización del GPR en el lado derecho de la pantalla LCD. Las funciones claves aparecen de color amarillo para diferenciarlas fácilmente de las funciones del MD.

Cuando el sensor GPR está desactivado, las funciones del GPR no aparecen en la pantalla de detección.

#### **Pantalla de detección en modo de sensor dual**

La información del MD y GPR aparece al mismo tiempo. Este es el modo predeterminado.

## Partes de la pantalla de detección

El ejemplo a continuación muestra la pantalla de detección con los valores predeterminados de fábrica. El modo de sensor dual está activado de forma predeterminada, por lo tanto, se muestran las funciones y los parámetros del MD (rojo) y GPR (amarillo).

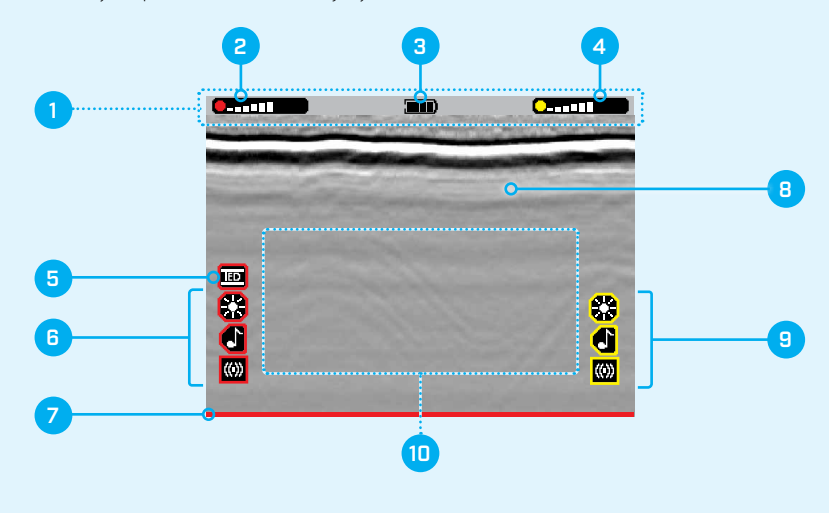

#### **1. Barra de estado**

Muestra información de referencia rápida del nivel de batería del detector y los parámetros de sensibilidad del MD/GPR.

En el caso de un error de advertencia, el ícono de error de advertencia aparecerá en la barra de estado [\(página 59\)](#page-58-1).

#### **2. Indicador del nivel de sensibilidad del MD**

Muestra una indicación visual del nivel de sensibilidad del MD [\(página 35\).](#page-34-1)

#### **3. Indicador del nivel de batería**

Muestra una indicación visual del nivel de batería [\(página 53\).](#page-52-1)

#### **4. Indicador del nivel de sensibilidad del GPR**

Muestra una indicación visual del nivel de sensibilidad del GPR [\(página 39\).](#page-38-2)

#### **5. Modo de compensación del MD**

Muestra el modo de compensación actual [\(página 33\).](#page-32-1)

#### **6. Indicadores de respuesta del MD activados**

Indica que los parámetros de respuesta del MD están activados: visual, audio y vibración [\(página 25\)](#page-24-2).

#### **7. Traza del MD**

Representa visualmente las respuestas de objetivos metálicos [\(página 29\).](#page-28-2)

#### **8. Imágenes del GPR**

Representa visualmente los objetos enterrados y las estructuras subterráneas [\(página 43\)](#page-42-1).

#### **9. Indicadores de respuesta del GPR activados**

Indica que los parámetros de respuesta del GPR están activados: visual, audio y vibración [\(página 25\)](#page-24-2).

#### **10. Área de indicaciones emergentes**

Muestra el estado de la compensación del MD, la supresión de ruido del MD y los procesos de compensación del GPR.

En el caso de un error crítico del sistema, aparecerá un código de error y un ícono [\(página 58\).](#page-57-1) Indica cuando los modos de localización e interrogación del MD están activados.

## <span id="page-17-1"></span><span id="page-17-0"></span>Pantalla de configuración

Presione brevemente el botón de configuración para mostrar la pantalla de configuración. El ejemplo a continuación muestra la pantalla de configuración con los valores predeterminados de fábrica.

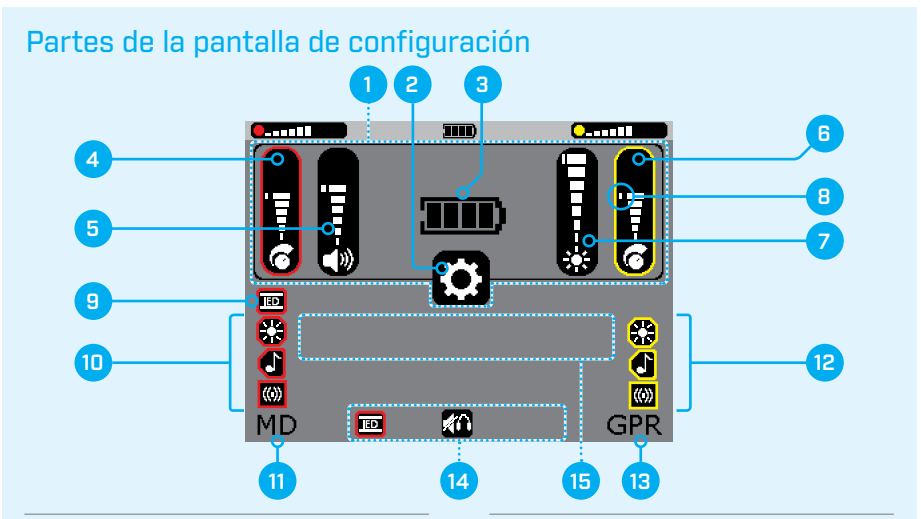

#### **1. Área de descripción general de los parámetros**

Muestra los parámetros actuales del detector. No se pueden ajustar desde la pantalla de configuración.

#### **2. Ícono del menú de configuración**

#### **3. Indicador del nivel de batería**

Muestra el nivel de batería [\(página 53\).](#page-52-1)

#### **4. Nivel de sensibilidad del MD**

Muestra el nivel de sensibilidad del MD [\(página 35\)](#page-34-1).

#### **5. Nivel de volumen**

Muestra el nivel de volumen [\(página 27\)](#page-26-3).

#### **6. Nivel de sensibilidad del GPR**

Muestra el nivel de sensibilidad del GPR [\(página 39\).](#page-38-2)

#### **7. Nivel de brillo de la pantalla LCD/indicadores LED**

Muestra el nivel de brillo de la pantalla LCD/indicadores LED [\(página 24\).](#page-23-4)

#### **8. Marcadores de configuración predeterminada**

Las barras de ajuste de sensibilidad, volumen y brillo muestran un marcador que indica la posición de la configuración predeterminada.

> *Marcador de configuración predeterminada*

#### **9. Modo de compensación del equipo del MD**

Muestra el modo de compensación del equipo actual [\(página 33\).](#page-32-1)

#### **10. Indicadores de respuesta del MD activados**

Indica que los parámetros de respuesta del MD están activados visual, audio y vibración [\(página 25\).](#page-24-2)

#### **11. Indicador de la página de configuración del MD**

#### **12. Indicadores de respuesta del GPR activados**

Indica que los parámetros de respuesta del GPR están activados: visual, audio y vibración [\(página 25\).](#page-24-2)

#### **13. Indicador de la página de configuración del GPR**

#### **14. Opciones de teclas programables**

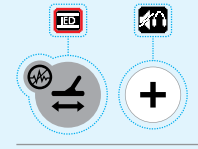

Presione brevemente el botón directamente debajo de cada opción de tecla programable para alternar entre las opciones disponibles.

#### **15. Área de visualización de códigos de error**

En el caso de un error del MD, GPR o de sistema, se mostrará un código de error [\(página 58\).](#page-57-2)

## <span id="page-18-0"></span>Páginas de configuración

La pantalla de configuración incluye otras 3 páginas de configuración: la página de configuración general, la página de configuración del MD y la página de configuración del GPR. Cada página tiene distintas opciones de teclas programables en la parte inferior de la pantalla.

#### **Página de configuración general**

La página de configuración general muestra las siguientes opciones de teclas programables:

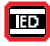

Modo de compensación del equipo

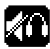

Modo de audio

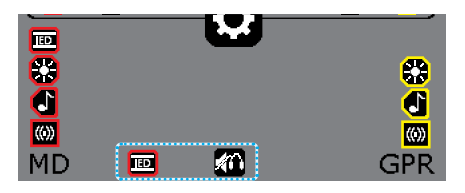

#### **Página de configuración del MD**

La página de configuración del MD muestra las siguientes opciones de teclas programables:

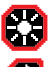

Parámetros de respuesta visual (LED) del MD

Parámetros de respuesta sonora del MD

Parámetros de respuesta por vibración del MD

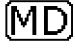

Cuando la página de configuración del MD está activa, aparece un recuadro alrededor del indicador de la página de configuración del MD.

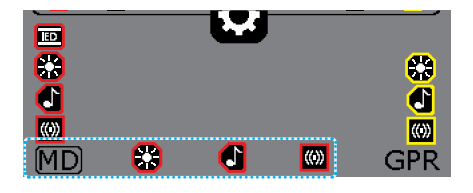

## Pantalla de pausa

Es posible pausar las imágenes del GPR y la traza del MD para analizar las detecciones.

Presione brevemente el botón de reproducir/pausar para mostrar la pantalla de pausa. Recuerde que los transmisores de los sensores del MD y GPR están apagados mientras se encuentre en pausa.

Lea [Reproducir/pausar en la página 41](#page-40-1) para obtener instrucciones de funcionamiento detalladas.

#### **Página de configuración del GPR**

La página de configuración del GPR muestra las siguientes opciones de teclas programables:

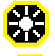

Parámetros de respuesta visual (LED) del GPR

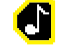

Parámetros de respuesta sonora del GPR

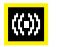

Parámetros de respuesta por vibración del GPR

**GPR** 

Cuando la página de configuración del GPR está activa, aparece un recuadro alrededor del indicador de la página de configuración del GPR.

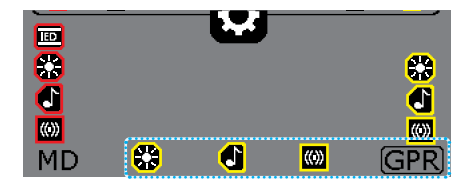

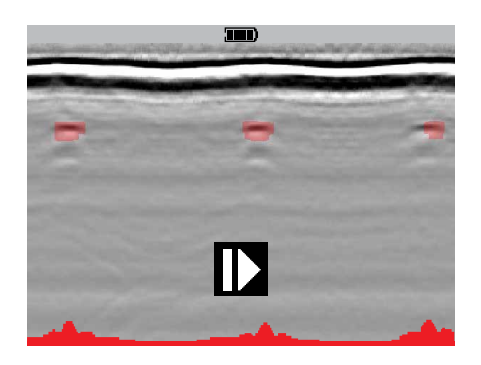

## <span id="page-19-1"></span><span id="page-19-0"></span>Inicio rápido

### Siga el procedimiento de inicio rápido para que el MDS‑10 esté listo para funcionar.

Comience con el detector armado (Ver [Procedimiento para desplegar el MDS‑10 en](#page-11-1)  [la página 12.](#page-11-1))

**Nota:** Todos los modos y parámetros del detector se guardan después de apagarlo, incluso después de quitar o cambiar la batería.

Al encender nuevamente el detector, todos los modos y parámetros volverán al estado de la última utilización.

## Restablecimiento de valores de fábrica

Un restablecimiento de valores de fábrica regresará todos los parámetros y modos del detector a sus valores predeterminados de fábrica.

**1.** Apague el detector.

(encendido).

**2.** Presione y mantenga presionado el botón de configuración (encendido) durante aproximadamente 5 segundos;

'mn)

**Sugerencia:** Recomendamos

que comience una operación de detección con la batería completamente cargada. Ver [Carga de la](#page-53-1)  [batería de ion-litio en la página 54](#page-53-1).

#### y modos regresarán a los valores predeterminados de fábrica. **4.** Suelte el botón de configuración

**3.** Después del primer tono de inicio, escuchará un tono agudo y breve de confirmación, y todos los parámetros

### 1. Encender

Presione prolongadamente el botón de configuración.

Espere a que el primer indicador LED de objetivo del MD deje de parpadear.

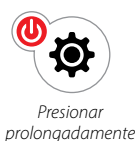

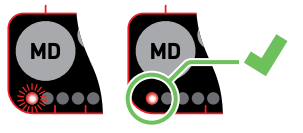

### 2. Compensación del MD

Realice el procedimiento de compensación del equipo [\(página 32\).](#page-31-1)

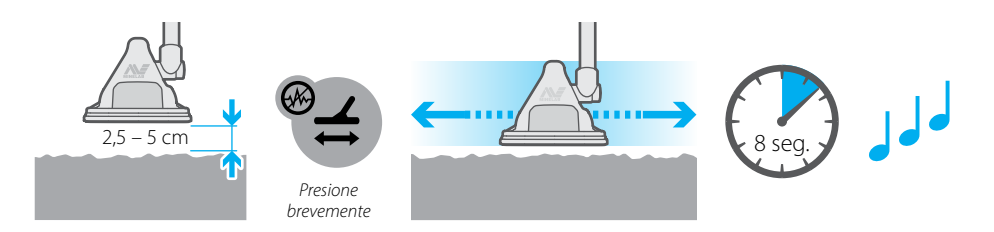

### 3. Pieza de prueba para MD

Realice el procedimiento de la pieza de prueba para MD [\(página 22\)](#page-21-1) para corroborar que el sensor MD esté funcionando correctamente.

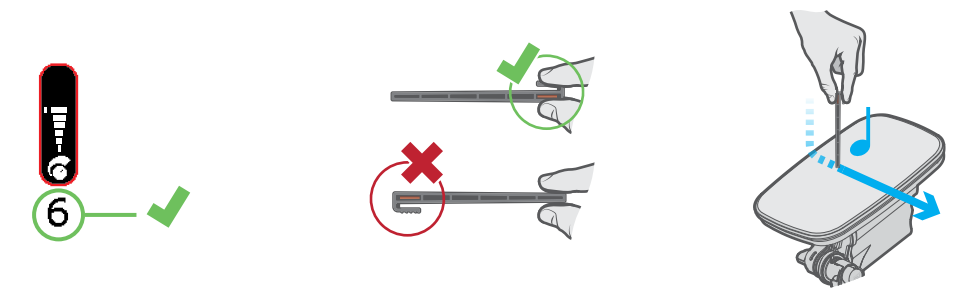

### 4. Compensación del GPR

Compruebe que el primer indicador LED de objetivo del GPR haya dejado de parpadear. Realice el procedimiento de compensación del GPR [\(página 38\).](#page-37-1)

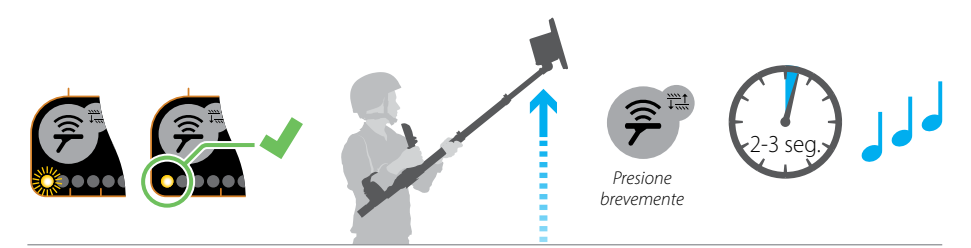

### 5. Objetivo de prueba del GPR

Realice el procedimiento del objetivo de prueba del GPR [\(página 23\)](#page-22-1) para corroborar que el sensor GPR esté funcionando correctamente.

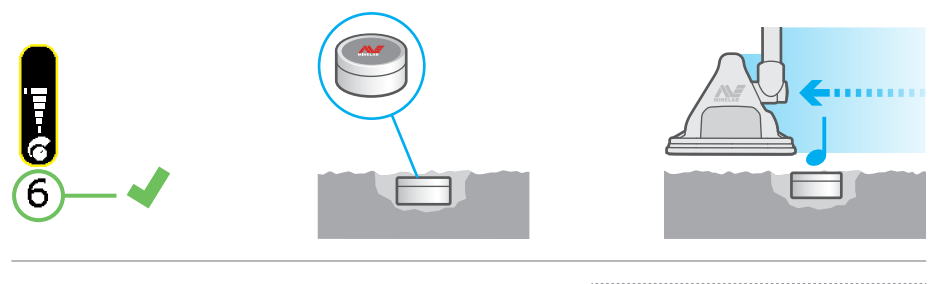

## 6. Comience la detección

Comience la detección utilizando la técnica de búsqueda correcta [\(página 46\).](#page-45-1)

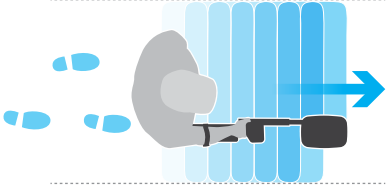

## <span id="page-21-0"></span>Pieza de prueba para MD

La pieza de prueba para MD suministrada con el MDS‑10 se utiliza para corroborar que el sensor MD esté funcionando correctamente.

El procedimiento de la pieza de prueba para MD debe realizarse cada vez que se enciende el MDS‑10.

Al realizar el procedimiento de la pieza de prueba, siempre configure el nivel de sensibilidad del MD en 6 (predeterminado).

En algunas ocasiones, el usuario puede preferir el uso de minas u objetivos inertes como piezas de prueba, ya que representan la amenaza local. Minelab recomienda siempre utilizar la pieza de prueba para MD incluida antes de utilizar piezas de prueba locales al realizar las comprobaciones del MDS‑10.

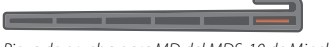

*Pieza de prueba para MD del MDS-10 de Minelab*

## <span id="page-21-1"></span>Procedimiento de la pieza de prueba para MD

- **1.** Asegúrese que las manos y los brazos se encuentren libres de objetos metálicos (tales como relojes y anillos) y que no haya otros objetos metálicos cerca de la cabeza de búsqueda.
- **2.** Asegúrese que el ajuste de sensibilidad del MD se encuentre en el nivel 6 (predeterminado) [\(página 35\)](#page-34-2).

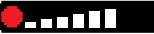

**3.** Extraiga la pieza de prueba de su posición de guardado en la base de la empuñadura del detector.

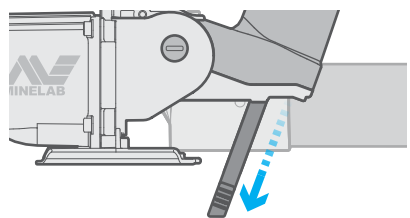

**4.** Sostenga la pieza de prueba por la parte de agarre corrugada.

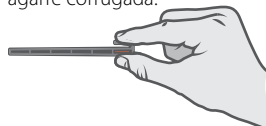

**5.** Sostenga la pieza de prueba perpendicular a la cabeza de búsqueda. Toque ligeramente la superficie de la cabeza de búsqueda con la punta de la pieza de prueba, y mueva suave y lentamente la pieza de prueba por la cabeza de búsqueda de un lado a otro.

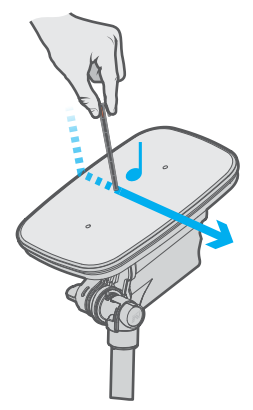

Debe escuchar una respuesta tenue pero clara (aumento del volumen), la cual indica que el nivel de sensibilidad del MD es correcto.

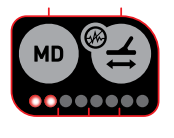

Con la pantalla LED del MD habilitada, el procedimiento de la pieza de prueba hará que se ilumine al menos un indicador LED adicional.

Si la pieza de prueba no produce una respuesta, restablezca el detector a la configuración de fábrica [\(página 61\),](#page-60-1) y repita el procedimiento de la pieza de prueba.

Si no es posible detectar la pieza de prueba, es muy probable que el detector esté defectuoso y **no debe utilizar el Modo MD.**

El MDS‑10 puede seguir utilizándose en el modo de sensor GPR.

## <span id="page-22-0"></span>Objetivo de prueba del GPR

El MDS‑10 incluye un objetivo de prueba del GPR para confirmar que el sensor GPR esté funcionando correctamente.

El procedimiento del objetivo de prueba del GPR debe realizarse cada vez que se enciende el MDS‑10.

Al realizar el procedimiento del objetivo de prueba, siempre configure el nivel de sensibilidad del GPR en 6 (predeterminado).

<span id="page-22-1"></span>En algunas ocasiones, el usuario puede preferir el uso de minas u objetivos inertes como objetivos de prueba, ya que representan la amenaza local. Minelab recomienda siempre utilizar el objetivo de prueba del GPR incluido antes de utilizar objetivos de prueba locales al realizar las comprobaciones del detector.

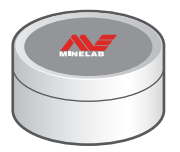

*Objetivo de prueba del GPR del MDS-10 de Minelab*

### <span id="page-22-2"></span>Procedimiento del objetivo de prueba del GPR

**1.** Entierre el objetivo de prueba del GPR a nivel de la superficie del suelo en una sección despejada y plana del terreno.

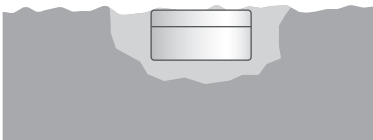

**2.** Asegúrese que el ajuste de sensibilidad del GPR se encuentre en el nivel 6 (predeterminado) [\(página 39\).](#page-38-1)

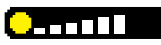

**3.** Realice el procedimiento de compensación [\(página 38\).](#page-37-1)

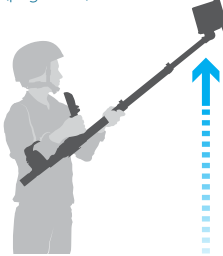

- **4.** Mueva la cabeza de búsqueda del MDS‑10 sobre el objetivo de prueba y ajuste al mismo tiempo el nivel de sensibilidad del GPR [\(página 39\)](#page-38-1).
- **5.** Continúe ajustando el nivel de sensibilidad del GPR hasta que se escuche una respuesta débil pero clara (un aumento de volumen) de forma constante, lo que indica que el nivel de sensibilidad del GPR es correcto.

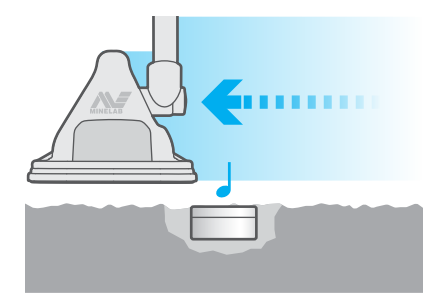

Si el objetivo de prueba no produce una respuesta, restablezca el detector a la configuración de fábrica, y repita el procedimiento del objetivo de prueba.

Si no es posible detectar el objetivo de prueba, es muy probable que el detector esté defectuoso y **no debe utilizar el Modo GPR.** 

El MDS‑10 puede seguir utilizándose en el modo de sensor MD.

## <span id="page-23-0"></span>Configuración de la pantalla LCD y los indicadores LED

La pantalla LCD y los indicadores LED de objetivo tienen un rango de configuraciones que permiten al operador detectar en situaciones de alta y baja luminosidad.

## <span id="page-23-4"></span>Brillo de la pantalla LCD y los indicadores LED

La pantalla LCD es de modo dual, con luz de fondo para uso durante el día y modo de visión nocturna para uso con NVIS.

La luz de fondo de la pantalla LCD y el brillo del indicador LED de objetivo se ajustan con la configuración de brillo, y no se pueden ajustar por separado.

*La configuración de luz de fondo / brillo de LED tiene un rango de 1 (bajo) a 7 (alto), con un valor predeterminado de 7*.

#### <span id="page-23-2"></span>**Ajuste de la luz de fondo de la pantalla LCD y el brillo de los indicadores LED**

**1.** Desde cualquier pantalla, presione brevemente el botón de reproducir/pausar. Se mostrará la pantalla de pausa.

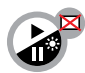

*Botón de reproducir/pausar*

**2.** Presione brevemente el botón de "más" (+) o "menos" (–) para que aparezca la barra de ajuste de brillo al nivel de brillo actual.

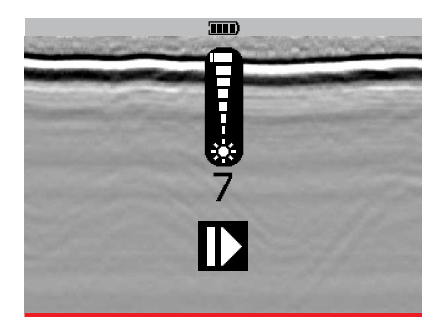

**3.** Presione brevemente el botón de "más" (+) o "menos" (–) para ajustar el nivel de brillo.

La barra de ajuste de brillo desaparecerá después de 3 segundos de inactividad. Presione brevemente el botón de reproducir/ pausar para regresar a la pantalla anterior.

## <span id="page-23-1"></span>Encender o apagar la pantalla LCD

**1.** Para encender o apagar la pantalla LCD, presione prolongadamente el botón de reproducir/pausar.

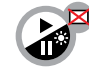

*Botón de reproducir/pausar*

**Nota:** Los indicadores LED de objetivo permanecerán encendidos, incluso si apaga la pantalla LCD.

## <span id="page-23-3"></span>Modo de visión nocturna

En el modo de visión nocturna, la luz de fondo de la pantalla LCD cambia a un modo de baja intensidad que es visible únicamente de noche con NVIS. Los indicadores LED de objetivo cambian a infrarrojos (IR) que también son visibles solo con NVIS.

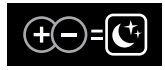

*Referencia rápida del modo de visión nocturna en la parte superior derecha de la interfaz de usuario.*

#### **Para activar el modo de visión nocturna:**

*Nota: Si el modo táctico está activado, el modo de visión nocturna estará activo. Para activar el modo de visión nocturna por separado, antes debe desactivar el modo táctico.*

**1.** Presione brevemente los botones de "más" (+) y "menos" (–) de forma simultánea.

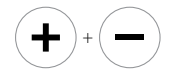

- **2.** A partir de ese momento, la pantalla LCD y los indicadores LED solo serán visibles para los operadores que utilicen NVIS.
- **3.** Para desactivar el modo de visión nocturna y regresar a la configuración anterior de pantalla LCD/indicadores LED, repita el paso 1.

**Nota:** Si se apaga mientras el modo de visión nocturna está activado, el detector volverá a funcionar en modo de visión nocturna cuando se vuelva a encender.

## <span id="page-24-1"></span><span id="page-24-0"></span>Configuración de respuesta del sensor

La respuesta del sensor a la detección del objetivo se proporciona a través de una combinación de respuestas visuales, sonoras y táctiles (vibración). Estas combinaciones se pueden seleccionar para adaptarse a la aplicación de detección y a las preferencias del usuario.

La configuración de respuesta visual, sonora y táctil (vibración) de cada sensor se puede activar y desactivar de forma independiente a través de la pantalla de configuración.

Para obtener información sobre las partes de la pantalla de configuración y las páginas de configuración (general, MD y GPR), lea [Pantalla de](#page-17-1)  [configuración en la página 18](#page-17-1).

*Todas las configuraciones de respuesta de los sensores del MD y GPR están encendidas de forma predeterminada.*

Se recomienda activar la respuesta sonora para ambos sensores, ya que es capaz de transmitir más información de la señal de detección que las respuestas visual o por vibración solamente. La respuesta visual y por vibración se utilizan mejor como complemento del audio.

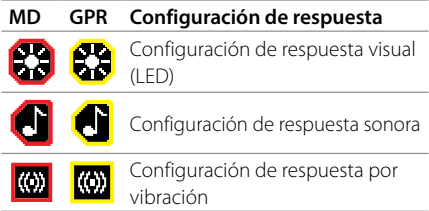

### <span id="page-24-2"></span>Selección de configuración de respuesta del sensor

**1.** Presione brevemente el botón de configuración para abrir la pantalla de configuración. Las opciones de la página de configuración general aparecen de forma predeterminada en la pantalla de configuración.

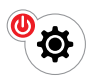

*Botón de configuración*

**2.** Para mostrar la página de configuración del MD, presione brevemente el botón de MD (como se muestra en el ejemplo)

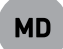

O para mostrar la página de configuración de GPR, presione brevemente el botón del GPR.

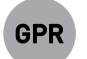

#### *Botón de GPR*

Las configuraciones de respuesta aparecen como íconos (opciones de teclas programables) en la parte inferior de la pantalla.

**3.** Presione brevemente el botón justo debajo del ícono de configuración de respuesta para activarlo o desactivarlo.

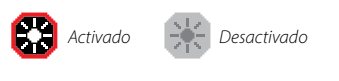

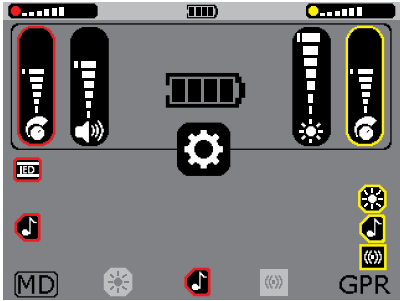

*Página de configuración del MD que muestra las configuraciones desactivadas de vibración y visual.*

**Nota:** Al menos una configuración de respuesta debe estar siempre activada.

**4.** Después de hacer las selecciones, presione brevemente el botón del MD para volver a la página de configuración general, o presione brevemente el botón de configuración para volver a la pantalla de detección.

## <span id="page-25-0"></span>Respuesta visual

La respuesta visual se proporciona en forma de dos indicadores de barra LED que indican la intensidad de la señal recibida del MD y GPR.

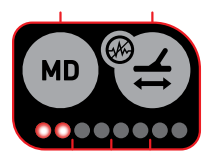

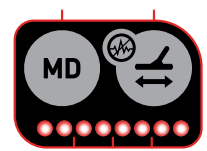

*Los indicadores LED de objetivo muestran una señal recibida débil*

*Los indicadores LED de objetivo muestran una señal recibida fuerte*

Los indicadores LED proporcionan una indicación de luz visible como infrarroja no visible para ambos sensores, lo que permite a los operadores usar el NVIS cuando sea necesario.

## Respuesta sonora

La respuesta sonora debe ser el principal tipo de respuesta utilizado por los operadores, ya que transmite más información de la señal de detección a un operador que la respuesta visual o por vibración. Los operadores cualificados suelen adquirir un mayor rendimiento en la detección utilizando la respuesta sonora que la respuesta visual o por vibración únicamente.

Los sensores del MD y GPR tienen tonos de audio claramente diferentes para diferenciarlos con facilidad. El audio puede ser transmitido por el altavoz ubicado en la parte trasera de la interfaz de usuario, y/o por el auricular.

Para obtener más información sobre el uso del auricular incluido y otros accesorios de audio, lea [Audio del detector en la página 27](#page-26-4).

## Respuesta por vibración

La respuesta por vibración se proporciona mediante un motor de vibración localizado en la empuñadura del detector.

La intensidad y la duración de la respuesta por vibración es proporcional a la que muestran los indicadores LED de objetivo.

## <span id="page-25-1"></span>Modo táctico

El modo táctico se proporciona como una forma rápida de configurar los parámetros del detector para su uso en situaciones de despliegue táctico.

Cuando el modo táctico está activado, la interfaz de usuario hace lo siguiente:

- Desactiva el audio del altavoz (el audio del auricular permanece encendido si está conectado)
- Pone la pantalla LCD y los indicadores LED de objetivo en modo de visión nocturna; por ejemplo, la pantalla LCD y los indicadores LED de objetivo solo son visibles utilizando el NVIS.
- Activa la respuesta por vibración.

#### <span id="page-25-2"></span>**Activación del modo táctico**

**1.** Presione brevemente el botón de disparo y el botón de configuración de forma simultánea para activarlo.

Para desactivar el modo táctico, presione una vez más el botón de disparo y el botón de configuración de forma simultánea.

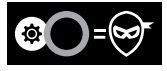

*Referencia rápida del modo táctico en la parte superior derecha de la interfaz de usuario.*

#### **Para activar el modo táctico al encender el detector**

- **1.** Cuando el detector esté apagado, presione y mantenga presionados el botón de disparo y el botón de configuración.
- **2.** Espere hasta sentir dos pulsaciones cortas de vibración. Estas se producen aproximadamente con 2 segundos de diferencia.
- **3.** Suelte el botón de disparo y el botón de configuración.

El detector estará encendido con el modo táctico activado.

### Respuesta de la interfaz de usuario

Las respuestas de la interfaz de usuario (p. ej., un 'pitido' de confirmación cuando se presiona un botón) se producirán de acuerdo con la configuración de respuesta del sensor activado. Para evitar la respuesta de la interfaz de usuario de un tipo en particular, por ejemplo, el audio, la configuración de respuesta sonora debe ser desactivada para los sensores MD y GPR.

## <span id="page-26-4"></span><span id="page-26-0"></span>Audio del detector

El MDS‑10 es compatible con una serie de accesorios de audio.

## <span id="page-26-3"></span>Volumen

El MDS‑10 tiene un solo control de volumen que ajusta las respuestas sonoras del MD, GPR y de la interfaz de usuario.

*La configuración de volumen tiene un rango de 1 a 10, con un valor predeterminado de 6*.

#### <span id="page-26-2"></span>**Ajuste del volumen**

**1.** Desde la pantalla de detección, presione brevemente el botón de "más" (+) o "menos" (–) para que aparezca la barra de ajuste de volumen.

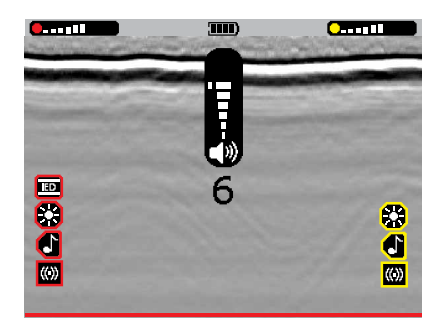

**2.** Presione brevemente los botones de "más" (+) o "menos" (–) para aumentar o disminuir el nivel de volumen.

La barra de ajuste de volumen desaparecerá después de 3 segundos de inactividad*.*

## <span id="page-26-1"></span>Modos de salida de audio

El MDS‑10 tiene 3 modos de salida de audio:

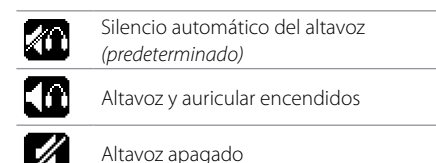

#### **Silencio automático del altavoz** *(predeterminado)*

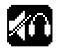

El audio del altavoz se enciende automáticamente si el auricular no está conectado. El audio del altavoz se silencia automáticamente (apagado) si el auricular está conectado.

#### **Altavoz y auricular encendidos**

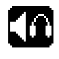

Tanto el altavoz como el auricular están encendidos. Este es un modo útil para las situaciones de entrenamiento.

#### **Altavoz apagado**

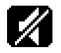

El audio del altavoz está siempre apagado, aunque el auricular no esté conectado.

**Nota:** El modo de altavoz apagado anula las configuraciones de audio activadas del MD y GPR.

#### <span id="page-26-5"></span>**Selección del modo de salida de audio**

- **1.** Presione brevemente el botón de configuración para mostrar la pantalla de configuración. Las opciones de teclas programables de la página de configuración general aparecerán en la parte inferior de la pantalla.
- **2.** Presione brevemente el botón de "más" (+) (justo abajo del ícono de salida de audio). El ícono del modo de salida de audio cambiará al siguiente modo.

Cada vez que presione brevemente el botón de "más" (+) seleccionará el siguiente modo de salida de audio.

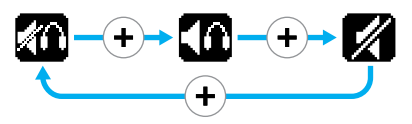

**3.** Presione brevemente el botón de configuración para volver a la pantalla de detección.

## <span id="page-27-0"></span>Audio del auricular del MDS‑10

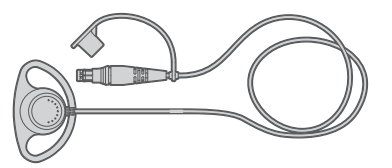

El auricular del MDS‑10 tiene un conector único que es compatible con el conector del auricular de la caja de control.

El auricular del MDS‑10 no es sumergible cuando se desconecta del conector del auricular de la caja de control.

Para evitar la entrada de polvo, coloque el tapón antipolvo cuando no lo utilice.

#### **Conexión del auricular del MDS‑10**

- **1.** Retire los tapones del conector del auricular del detector y de la clavija del auricular.
- **2.** Asegúrese que la clavija esté alineada con el conector.
- **3.** Introduzca la clavija del auricular de manera uniforme y firme en el conector del auricular.

### Cable adaptador de audio de  $3.5$  mm  $[\frac{1}{8}]$

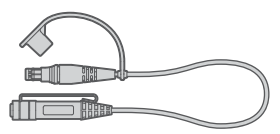

El adaptador de 3,5 mm (1⁄8") es un accesorio opcional para conectar audífonos estándar de 3,5 mm (1⁄8") al MDS‑10.

El cable adaptador de audio no es sumergible.

Para evitar la entrada de polvo, coloque el tapón antipolvo cuando no lo utilice.

#### **Conexión del cable adaptador de 3,5 mm (1⁄8")**

- **1.** Retire los tapones del conector del auricular del detector y de la clavija del cable adaptador.
- **2.** Asegúrese que la clavija esté alineada con el conector.
- **3.** Introduzca la clavija del auricular de manera uniforme y firme en el conector del auricular.
- **4.** Conecte cualquier juego de audífonos con un conector de  $3.5$  mm  $\left(\frac{1}{8}\right)$ .

### Cable adaptador de radio personal

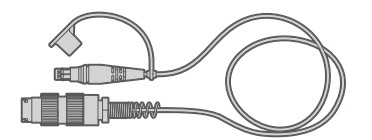

El cable adaptador de radio personal es un accesorio opcional. Cuando está conectado al conector del auricular del MDS‑10, dirige el audio a la entrada secundaria en la variante de doble interruptor de los audífonos de la radio personal Soldier 'H4855'. Esto permite al operador monitorear la radio y recibir la información sonora del detector.

El cable adaptador de radio personal no es sumergible cuando está desconectado del conector del auricular de la caja de control. Para evitar la entrada de polvo, coloque el tapón antipolvo cuando no lo utilice.

#### **Conexión del cable adaptador de radio personal**

- **1.** Retire los tapones del conector del auricular del detector y de la clavija del auricular del cable adaptador.
- **2.** Asegúrese que la clavija esté alineada con el conector.
- **3.** Introduzca la clavija del cable adaptador de manera uniforme y firme en el conector del auricular del MDS‑10.
- **4.** Conecte la punta del cable adaptador de radio personal (conector circular M55116) a la entrada secundaria en la variante de doble interruptor de la radio personal Soldier H4855.

## <span id="page-28-0"></span>Descripción general del sensor MD

El sensor MD detecta objetos metálicos (conductores).

## <span id="page-28-1"></span>Activación del sensor MD

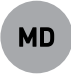

Para activar o desactivar el sensor MD, presione prolongadamente el botón de MD.

Todas las funciones relacionadas con MD están codificadas con color rojo para reconocerlas rápidamente.

Cuando el sensor MD está activado, se puede acceder a los modos del MD. Estos modos del sensor no están disponibles cuando el sensor MD está desactivado.

Los 3 modos de sensor MD disponibles son:

- Modo de detección [\(página 30\)](#page-29-1)
- Modo de localización [\(página 30,](#page-29-2) [página 50](#page-49-1))
- Modo de interrogación [\(página 30,](#page-29-3) [página 51](#page-50-1))

## <span id="page-28-2"></span>Traza del MD

Cuando el sensor MD está activado, aparece la traza del MD de color rojo en la parte inferior de la pantalla de detección. La traza del MD muestra visualmente las respuestas de objetivos metálicos.

Los datos se desplazan en tiempo real por la pantalla de derecha a izquierda. La imagen representa 4 segundos de datos, y la izquierda los datos de hace 4 segundos. Los datos más recientes se muestran a la derecha.

El tamaño de los picos en la traza del MD es proporcional a la intensidad de la señal del objetivo recibida, similar a la de los indicadores LED de objetivo.

Las detecciones débiles de objetivos producirán pequeñas variaciones en la traza del MD. Las detecciones fuertes de objetivos producirán grandes picos en la traza del MD.

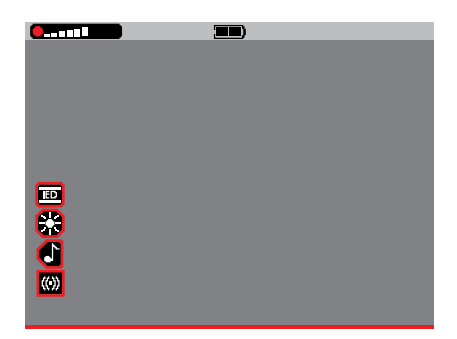

*Pantalla de detección con el sensor MD activado.*

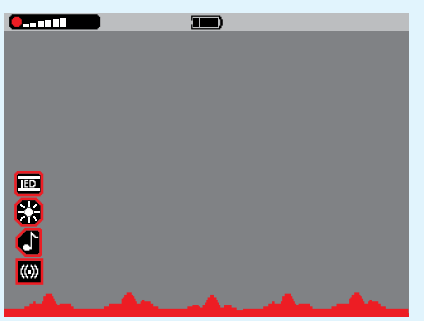

*Objetivos metálicos pequeños o profundos*

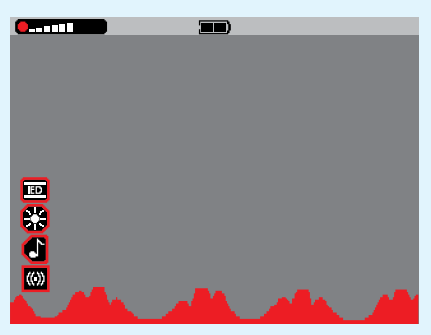

*Objetivos metálicos grandes o superficiales*

## <span id="page-29-0"></span>Modos del sensor MD

## <span id="page-29-1"></span>Modo de detección (predeterminado)

El modo de detección está optimizado para obtener el máximo rendimiento de la detección y es el modo del sensor MD predeterminado utilizado para la búsqueda inicial de nuevos terrenos para detectar objetivos.

En el modo de detección, la señal de detección se procesa dinámicamente, esto significa que la cabeza del sensor debe estar en movimiento con respecto al objetivo (p. ej., utilizando una técnica de búsqueda de barrido normal) para registrar una respuesta de detección.

En el modo de detección, las respuestas sonoras del objetivo tienen un tono y un volumen que es proporcional a la intensidad de la señal del objetivo recibida. Los objetivos fuertes tendrán un tono y un volumen alto, y los objetivos débiles tendrán un tono y un volumen bajo.

El modo de detección está optimizado para la detección de objetivos y es más sensible que el modo de interrogación y que el modo de localización. Por lo tanto, es probable que los objetivos pequeños detectados en el modo de detección no se detecten al usar el modo de interrogación o de localización. Si esto sucede, utilice el modo de detección para localizar un objetivo detectado, en lugar de usar el modo de localización.

## <span id="page-29-2"></span>Modo de localización

El modo de localización proporciona una respuesta estática, de modo que la respuesta del objetivo se escuchará incluso si la cabeza del sensor está inmóvil con respecto al objetivo. Este modo es útil para localizar objetivos.

Para activar el modo de localización, presione y mantenga presionado el botón de disparo.

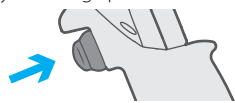

Al soltar el botón de disparo, MD volverá al modo de detección.

El modo de localización se utiliza para mapear un objetivo metálico detectado a fin de conocer su tamaño y forma. Para obtener información detallada sobre el mapeo de un objetivo utilizando el modo de localización, consulte [página 50](#page-49-1).

El modo de localización también se puede utilizar para localizar el centro de un objetivo. Para obtener información detallada sobre cómo localizar el centro de un objetivo utilizando el modo de localización, lea la [página 50.](#page-49-1)

## <span id="page-29-3"></span>Modo de interrogación

El modo de interrogación proporciona información adicional sobre las características probables de un objetivo con base a su respuesta al campo magnético transmitido por el MD, incluyendo:

- Conductividad aparente del objetivo.
- Si el objetivo es ferroso o no ferroso.
- Si el objetivo es potencialmente un componente del interruptor de varilla de carbono.

En el modo de interrogación, las respuestas sonoras consisten en un solo 'pitido' cuyo tono corresponde a las características del objetivo detectado.

- Los objetivos ferrosos tienen un tono muy grave.
- Los objetivos de varilla de carbono tienen un tono muy agudo.
- Los objetivos no ferrosos tendrán un tono de rango medio, que será proporcional a la conductividad del objetivo.

Para activar/desactivar el modo de interrogación, presione y suelte el botón de disparo.

Para obtener información detallada sobre el funcionamiento del modo de interrogación, consulte la [página 51.](#page-50-2)

## Sobrecarga del sensor MD

Al operar en cualquiera de los modos del MD (detección/ localización/ interrogación), los objetos metálicos muy grandes cerca de la cabeza del sensor pueden sobrecargar los componentes electrónicos del detector.

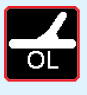

Si esto sucede, el ícono de sobrecarga de la cabeza de búsqueda parpadeará en la pantalla LCD, y la alarma de

sobrecarga se repetirá hasta que la cabeza del sensor se aleje de la fuente de la sobrecarga

La sobrecarga no daña el circuito electrónico del detector.

## <span id="page-30-1"></span><span id="page-30-0"></span>Compensación del equipo MD

La compensación del equipo MD disminuye el ruido producido por la mineralización del terreno, lo cual permite detectar más claramente los objetivos.

El MDS‑10 puede detectar objetos metálicos en todas las condiciones de terreno. Durante el procedimiento de compensación del equipo, el detector conoce y se adapta a las características del terreno para reducir el ruido del suelo y las falsas alarmas debidas a los suelos mineralizados (magnéticos/lateríticos).

La compensación del equipo de manera frecuente garantiza un máximo rendimiento de detección.

La compensación del equipo debe realizarse cada vez que se enciende el detector.

Recomendamos repetir la compensación del equipo:

- Si las condiciones del suelo cambian.
- Cuando se sospecha que el detector responde al suelo.

El MDS‑10 utiliza un sistema de compensación fijo que solo cambia durante un procedimiento de compensación iniciado por el usuario. El MDS‑10 no se ajustará automáticamente a diferentes suelos durante la detección.

## Calibración del sensor MD

La calibración del sensor MD se produce durante aproximadamente 5 segundos después de encender el MDS‑10.

Durante la calibración de inicio del MD, el primer indicador LED de objetivo del MD comenzará a parpadear. Cuando el indicador LED deja de parpadear y se mantiene estático, se puede iniciar una compensación del equipo.

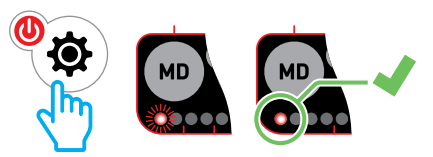

Si intenta realizar una compensación antes de haber completado la calibración de inicio del MD (es decir, el primer indicador LED de objetivo del MD está parpadeando), se escuchará un tono de pulsación de botón no válido.

## <span id="page-31-1"></span><span id="page-31-0"></span>Procedimiento de compensación del MD

**1.** Asegúrese que este procedimiento se lleve a cabo en un terreno que no contenga objetivos metálicos, y que sea representativo del terreno de la zona de búsqueda prevista.

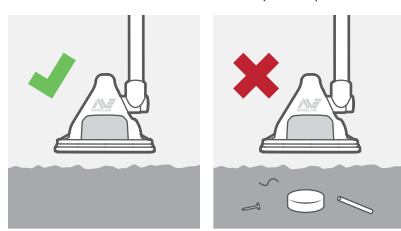

**2.** Desde la pantalla de detección, con el sensor MD activado, presione brevemente el botón de compensación del equipo para iniciar el proceso de compensación del equipo.

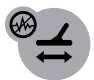

*Botón de compensación del equipo*

El ícono de compensación del equipo aparecerá parpadeando en la pantalla LCD, indicando que la compensación del equipo está en progreso.

Puede cancelar la compensación del equipo presionando nuevamente el botón de compensación del equipo.

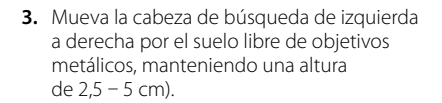

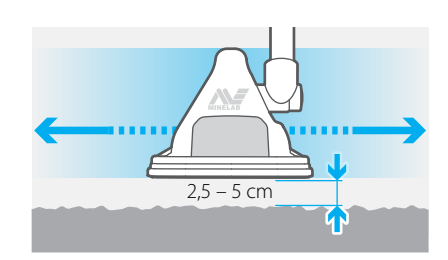

- **4.** Después de ocho segundos, habrá un tono/vibración de confirmación, el ícono parpadeante de compensación del equipo desparecerá y el detector volverá al modo de detección.
- **5.** Vuelva a pasar la cabeza de búsqueda sobre el terreno libre de metales para detectar algún ruido terrestre o falsas alarmas. Repita la compensación del equipo si es necesario.

Completar la compensación del equipo exitosamente puede permitir el uso de un nivel de sensibilidad más alto debido a la reducción del ruido terrestre y las falsas alarmas.

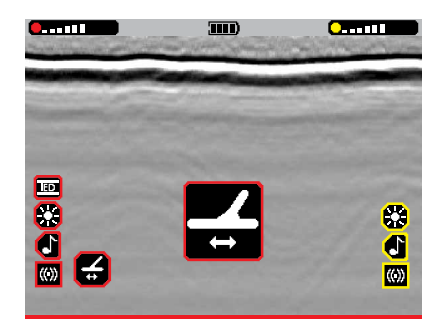

## <span id="page-32-1"></span><span id="page-32-0"></span>Modo de compensación del equipo

El MDS‑10 tiene dos modos de compensación del equipo:

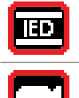

Modo de IED (AEI) *(predeterminado)*

Modo convencional

#### **Modo de IED (AEI)** *(predeterminado)*

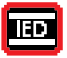

El modo de IED (AEI) (artefacto explosivo improvisado) para el sensor MD es el modo predeterminado y recomendado

para la mayoría de las operaciones de detección.

El modo de IED (AEI) es sensible a los objetivos de alta frecuencia tipo AEI, como los cables, las varillas de carbono y las piezas de metal muy finas. El modo de IED (AEI) también puede ser más susceptible a los elementos conductores naturales del entorno, como los fragmentos de carbón o la sal (p. ej., la arena húmeda de playa junto al agua de mar). En esos casos se puede utilizar el modo convencional.

#### **Modo convencional**

El modo convencional funciona más como un detector de metales convencional, como el Minelab F3. Es mucho menos sensible a los objetos de alta frecuencia como los alambres, las varillas de carbono y el carbón. Mantiene una alta sensibilidad a los objetivos metálicos generalmente detectables por tecnologías de detección de metales convencionales.

El modo convencional se puede utilizar en lugares de playa.

#### **Selección de un modo de compensación del equipo correcto**

Se recomienda el uso del modo de IED (AEI) excepto:

- Cuando la detección se realiza en la arena húmeda de una playa de agua de mar o en otro entorno salino,
- Cuando la detección se realiza en un área que se sabe que está contaminada con fragmentos de carbón, alambre fino o fragmentos de metal, o

• Si, después de realizar una cancelación de ruido y una compensación del equipo, el sensor MD sigue emitiendo una alta cantidad de falsas alarmas con un nivel de sensibilidad del MD de 4 o menos en el modo de IED (AEI).

En estos casos, el modo convencional dará mejores resultados.

**ADVERTENCIA:** El modo convencional es menos sensible a ciertas amenazas de AEI, incluyendo alambres y componentes del interruptor de varilla de carbono. El operador debe tener siempre en cuenta el entorno de la amenaza a la hora de decidir el modo de compensación adecuado.

### Selección del modo de compensación del equipo

**1.** Desde la pantalla de detección, presione brevemente el botón de configuración. Se mostrará la pantalla de configuración.

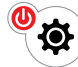

*Botón de configuración*

**2.** Presione brevemente el botón de compensación del equipo (justo debajo del ícono del modo de compensación del equipo).

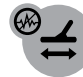

*Botón de compensación del equipo*

El ícono del modo de compensación del equipo cambiará al siguiente modo de compensación del equipo.

Cada vez que presione brevemente el botón de compensación del equipo, alternará entre los dos perfiles de búsqueda disponibles.

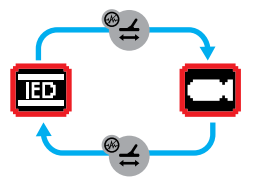

## <span id="page-33-1"></span><span id="page-33-0"></span>Cancelación de ruido del MD

## La cancelación de ruido del MD ajusta el sensor MD para disminuir la interferencia eléctrica.

Los detectores se pueden volver ruidosos debido a la interferencia eléctrica de los cables de electricidad, los equipos electrónicos y otros detectores operando en las cercanías. El detector interpreta esta interferencia como detecciones inconsistentes y erráticas, incluso cuando mantiene el detector inmóvil.

### <span id="page-33-2"></span>Procedimiento de cancelación de ruido del MD

**1.** Mantenga la cabeza de búsqueda del sensor inmóvil y lejos del suelo y de los objetivos metálicos.

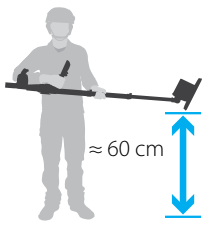

**2.** Desde la pantalla de detección, con el sensor MD activado, presione prolongadamente el botón de compensación del equipo para iniciar el proceso de cancelación de ruido.

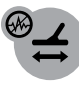

*Botón de compensación del equipo*

**3.** El ícono de cancelación de ruido y la barra de progreso aparecerán en la pantalla LCD. Un tono y/o vibración indica que la cancelación de ruido está en progreso.

No utilice el detector mientras se lleva a cabo la cancelación de ruido.

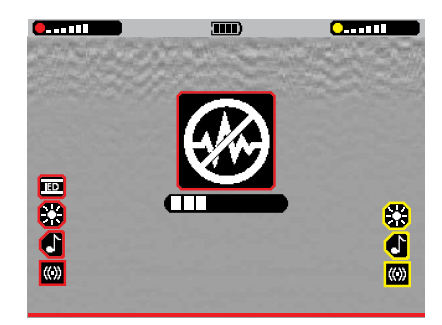

**4.** Después de 25 segundos, se escuchará un tono de audio indicando que la cancelación de ruido se completó. La barra de progreso llegará al 100% y desaparecerá de la pantalla junto con el ícono.

## Procedimiento de detectores cercanos

Al operar cerca de otros detectores sí hay interferencia, debe seguir este procedimiento:

- **1.** Active el sensor MD en todos los detectores.
- **2.** Realice una cancelación de ruido en cada detector, uno a la vez para asegurarse que cada detector seleccione una frecuencia de operación diferente.
- **3.** Después de la cancelación de ruido, realice una compensación del equipo en cada detector antes de iniciar la detección.  $\left\{\n\begin{array}{ccc}\n & 3 & 4 \\
& 3 & 3\n\end{array}\n\right\}$

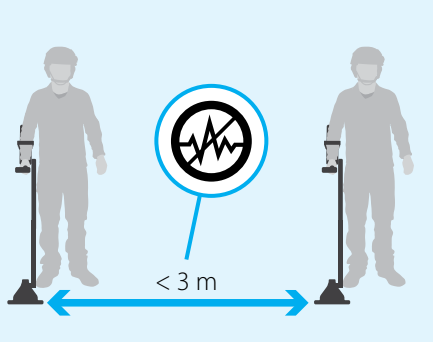

## <span id="page-34-1"></span><span id="page-34-0"></span>Sensibilidad del MD

La sensibilidad del MD debe ajustarse según sea necesario para reducir las falsas alarmas derivadas de terrenos difíciles.

*La configuración de la sensibilidad del MD tiene un rango de 1 (bajo) a 10 (alto), con un valor predeterminado de 6*.

Para evitar omitir objetivos, configure siempre la sensibilidad al valor máximo para que no se produzcan excesivas señales falsas cuando pase la cabeza de búsqueda del sensor por el terreno libre de objetivos. Este parámetro dependerá del terreno de la búsqueda, y de lo bien que el detector haya realizado la compensación del equipo.

El nivel de sensibilidad del MD se muestra en la barra de estado de la pantalla LCD en todo momento cuando el sensor MD está activado.

**Annual** 

*Indicador del nivel de sensibilidad del MD en la barra de estado*

Al ver las páginas de configuración o al ajustar la sensibilidad del MD, el nivel de sensibilidad se muestra como un indicador vertical.

Hay un marcador de configuración predeterminado en el nivel 6 que indica la posición de sensibilidad predeterminada.

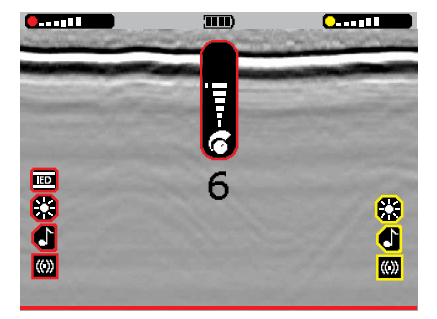

## <span id="page-34-2"></span>Configuración de la sensibilidad del MD

- **1.** Asegúrese que el sensor MD esté activado, y que la pantalla de detección esté activa.
- **2.** Asegúrese haber realizado la compensación del equipo del sensor MD y (si es necesario) realice una cancelación de ruido.
- **3.** Presione brevemente el botón de MD para mostrar la barra de ajuste de sensibilidad del MD y el valor.

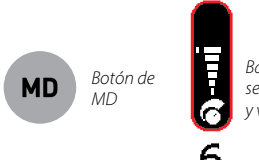

*Barra de ajuste de sensibilidad del MD y valor*

Mientras pasa la cabeza de búsqueda del sensor sobre el terreno sin presencia de objetivos, utilice el botón de "más" (+) para aumentar la sensibilidad hasta que empiecen a producirse señales falsas.

**4.** Presione el botón de "menos" (–) para disminuir la sensibilidad, solo lo necesario para que desaparezcan las señales falsas.

**Nota:** La barra de ajuste de sensibilidad expirará (desaparecerá) después de 3 segundos de inactividad.

Es responsabilidad del operador probar y asegurarse que el ajuste de sensibilidad elegido sea el nivel correcto y seguro antes de comenzar las operaciones.

Cuando resulte práctico, el operador debe enterrar un objetivo libre de explosivos que represente la amenaza local para confirmar que el detector y el ajuste de sensibilidad son correctos.

## <span id="page-35-0"></span>Descripción general del sensor GPR

El sensor GPR es capaz de detectar objetivos metálicos y no metálicos, así como anomalías del terreno (interferencia).

## <span id="page-35-1"></span>Activación del sensor GPR

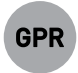

Para activar y desactivar el sensor GPR, presione prolongadamente el botón de GPR.

Todas las funciones relacionadas con GPR están codificadas con color amarillo para reconocerlas rápidamente.

Cuando el MDS‑10 está encendido, el sensor GPR no está funcionando (es decir, las imágenes del GPR no se muestran) hasta que se realiza una compensación, incluso si el sensor GPR está activado.

Al activar el sensor GPR, puede acceder y modificar las configuraciones avanzadas del GPR. No están disponibles cuando el sensor GPR está desactivado.

Estas configuraciones avanzadas son:

- Puertas de inicio/parada del GPR [\(página 40\)](#page-39-2)
- Umbral de detección del GPR [\(página 41\)](#page-40-2)

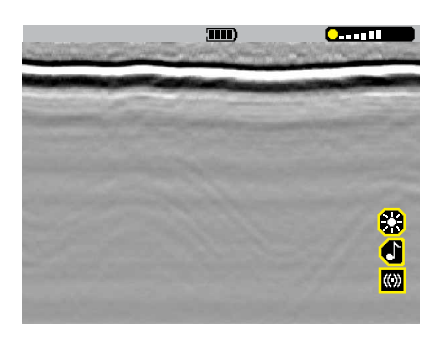

*Pantalla de detección con el sensor GPR activado.*

## Modo de espera del GPR

El sensor GPR del MDS‑10 entrará automáticamente en modo de espera cuando el detector no se ha movido durante 8 segundos.

El GPR dejará de transmitir señales de GPR y el detector no detectará objetivos de GPR.

En cuanto mueva el MDS‑10, comenzará el funcionamiento normal del GPR.

El sensor MD seguirá funcionando normalmente sin verse afectado por el modo de espera de GPR.

Cuando el MDS‑10 esté en modo de espera, en la barra de estado se mostrará un ícono de espera de GPR.

## <span id="page-36-1"></span><span id="page-36-0"></span>Compensación del GPR

Compensación es una calibración para eliminar la propia firma de radar del GPR del sistema del GPR para obtener imágenes más claras y un rendimiento de detección óptimo.

El sensor GPR necesita un procedimiento de compensación antes de cada uso, y no puede ser operado ni se generarán imágenes del GPR [\(página 43\)](#page-42-1) hasta que se realice.

Además, el procedimiento de compensación debe repetirse:

- Si el ícono de compensación está parpadeando en la pantalla LCD.
- Después de cada hora de funcionamiento continuo, indicado por el ícono pequeño de compensación que parpadea.
- Después de ajustar el ángulo o la rotación de la cabeza de búsqueda del sensor o la longitud del eje.
- Si la respuesta sonora del objetivo de GPR se vuelve ruidosa, o
- Si se pueden ver 'franjas' horizontales u otras indicaciones visuales en la imagen del GPR con la cabeza de búsqueda del sensor levantado del suelo.

## Calibración del sensor GPR

La calibración del sensor GPR se produce durante aproximadamente 15 segundos después de encender el MDS‑10. Durante la calibración de inicio del GPR , el primer indicador LED de objetivo del GPR comenzará a parpadear. Cuando el indicador LED deja de parpadear y se mantiene estático, se puede iniciar una compensación.

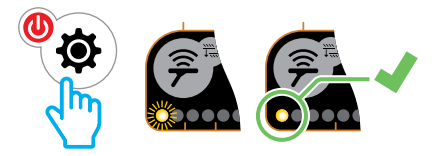

Si intenta realizar una compensación antes de haber completado la calibración de inicio del GPR (es decir, el primer indicador LED de objetivo del GPR está parpadeando), se escuchará un tono de pulsación de botón no válido.

## <span id="page-37-1"></span><span id="page-37-0"></span>Procedimiento de compensación de GPR

**1.** Asegúrese que el sensor GPR esté activado, luego levante la cabeza del sensor en el aire, lejos de todos los objetos.

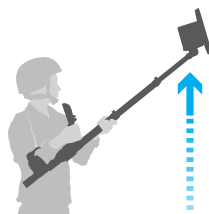

**2.** Presione brevemente el botón de compensación para iniciar el proceso de compensación.

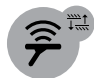

*Botón de compensación*

El ícono de compensación aparecerá parpadeando en la pantalla LCD, indicando que la compensación está en progreso.

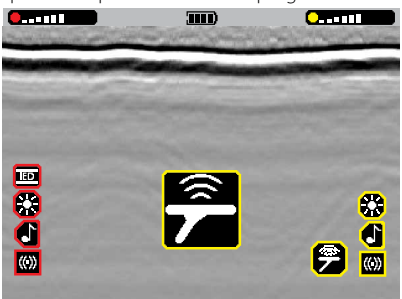

**3.** Mantenga el detector inmóvil hasta que una vibración y los tonos de confirmación indiquen que el proceso de compensación se completó (aproximadamente, 2 a 3 segundos).

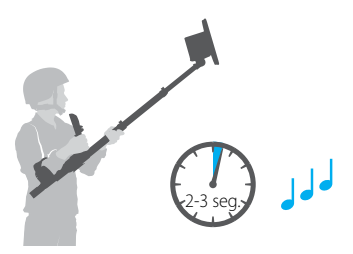

**4.** La imagen del GPR debe aparecer limpia sin ningún objeto visible. Si la imagen del GPR se degrada o aparecen franjas horizontales (cuando el detector sigue levantado), repita los pasos anteriores hasta conseguir una imagen del GPR nítida.

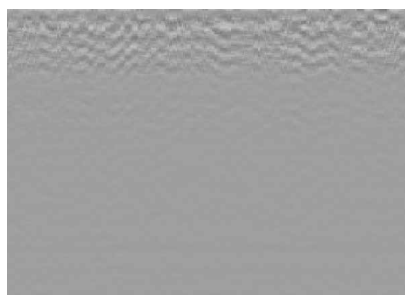

*Compensación limpio: ruido de fondo mínimo/EMI visible.*

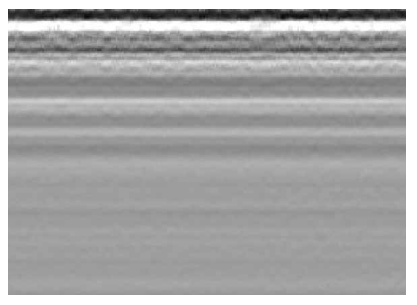

*Compensación malo: aparecen franjas horizontales en la imagen del GPR cuando el detector está levantado.*

## <span id="page-38-2"></span><span id="page-38-0"></span>Sensibilidad del GPR

La sensibilidad del GPR debe ajustarse según sea necesario para reducir las señales de objetivos falsas derivadas de terrenos difíciles.

*La configuración de la sensibilidad del GPR tiene un rango de 1 (bajo) a 10 (alto), con un valor predeterminado de 6*.

El incremento de la sensibilidad aumentará la probabilidad que los objetivos (y la interferencia) produzcan una respuesta sonora y aspectos destacados superpuestos en la pantalla. Esto se hace de acuerdo a un perfil específico que aumenta con la profundidad. Los objetivos más profundos se amplificarán más en relación con los objetivos poco profundos al aumentar la sensibilidad.

Para evitar omitir objetivos, configure siempre la sensibilidad al valor máximo para que no se produzcan excesivas señales falsas (audio, visual, o vibración) cuando pase la cabeza de búsqueda del sensor por el terreno libre de objetivos. Este parámetro dependerá del terreno de la búsqueda y otras condiciones, como la cantidad de humedad del suelo.

El nivel de sensibilidad del GPR se muestra en la barra de estado de la pantalla LCD en todo momento cuando el sensor GPR está activado.

#### O-mm

*Indicador del nivel de sensibilidad del GPR en la barra de estado*

Al ver las páginas de configuración o al ajustar la sensibilidad del GPR, el nivel de sensibilidad se muestra como un indicador vertical.

Hay un marcador de configuración predeterminada en el nivel 6 que indica la posición de sensibilidad predeterminada.

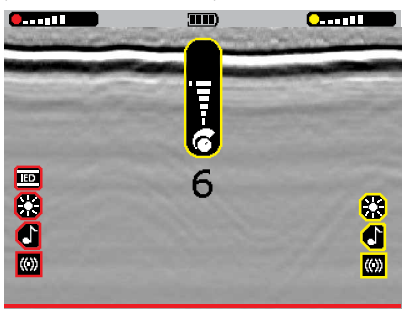

## <span id="page-38-1"></span>Configuración de la sensibilidad del GPR

- **1.** Asegúrese que el sensor GPR esté activado, y que la pantalla de detección esté activa.
- **2.** Presione brevemente el botón del GPR para mostrar la barra de ajuste de sensibilidad del GPR y el valor.

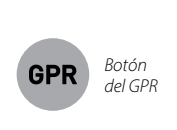

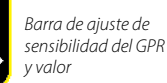

- **3.** Mientras pasa la cabeza de búsqueda del sensor sobre el terreno sin presencia de objetivos, utilice el botón de "más" (+) para aumentar el nivel de sensibilidad hasta que empiecen a producirse señales falsas.
- **4.** Presione el botón de "menos" (-) para disminuir el nivel de sensibilidad, solamente lo necesario para que desaparezcan las señales falsas.

**Nota:** La barra de ajuste de sensibilidad expirará (desaparecerá) después de 3 segundos de inactividad.

Es responsabilidad del operador probar y asegurarse que el ajuste de sensibilidad del GPR elegido sea el nivel correcto y seguro antes de comenzar las operaciones.

El objetivo de prueba del GPR u objetivo FFE (libre de metales) debe ser enterrado y luego detectado para confirmar la idoneidad de la configuración de sensibilidad del GPR. (Ver [Procedimiento del](#page-22-2)  [objetivo de prueba del GPR en la página 23\)](#page-22-2).

## <span id="page-39-1"></span><span id="page-39-0"></span>Configuración avanzada del GPR

La configuración avanzada del GPR permite afinar la capacidad de detección del GPR.

### <span id="page-39-2"></span>Puertas de inicio/parada del GPR

La función de puerta de inicio/parada del GPR permite al operador enmascarar las detecciones de las capas del suelo cercanas a la superficie, y en el fondo del rango de profundidad detectable.

Esto ayuda a eliminar las falsas alarmas no deseadas de las superficies accidentadas o irregulares del suelo, y de las capas poco profundas o muy profundas de interferencia en el suelo.

Las puertas de inicio y parada se ajustan de forma independiente.

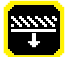

*La puerta de inicio tiene un rango de 0 a –100 con un valor predeterminado de 0.*

La puerta de inicio puede configurarse para suprimir las detecciones de los objetivos y la interferencia que aparece por encima del marcador de la puerta de inicio. Esto reduce las falsas alarmas debidas a terrenos accidentados o irregulares, o a capas de interferencia cerca de la superficie, como pasto o capas de hojas secas. Las imágenes grises del GPR seguirán apareciendo, pero se suprimirán las respuestas sonoras, LED y vibración, así como los aspectos destacados superpuestos de los objetivos de color rojo o la interferencia encima del marcador de la puerta de inicio. Tenga en cuenta que esta configuración también suprimirá las respuestas de detección de objetivos enterrados al ras o poco profundos, y solo debe utilizarse cuando sea necesario.

$$
\textcolor{blue}{\blacksquare}
$$

*La puerta de parada tiene un rango de –100 a 0, con un valor predeterminado de –100.*

La puerta de parada puede configurarse para suprimir detecciones de los objetivos y la interferencia que aparece debajo del marcador de la puerta de parada. Esto puede ser útil para suprimir respuestas de capas de interferencia profundas. Las imágenes grises del GPR seguirán apareciendo, pero se suprimirán las respuestas sonoras, LED y vibración, así como los aspectos destacados superpuestos de color rojo debajo del marcador de la puerta de parada.

## <span id="page-39-3"></span>Configuración de las puertas de inicio/parada

**1.** Asegúrese que el sensor GPR esté activado, luego presione prolongadamente el botón de compensación.

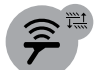

*Botón de compensación*

Se mostrará el ícono de la puerta de inicio y el valor numérico. Los marcadores parpadearán a la izquierda y a la derecha de la pantalla LCD, indicando qué puerta se está ajustando en ese momento.

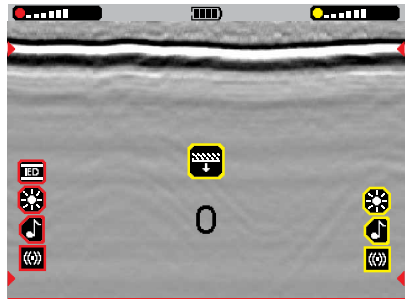

**2.** Utilice los botones de "más" (+) y "menos" (–) para aumentar o disminuir la posición de la puerta. Los marcadores se moverán según corresponda.

Repita lo que sea necesario mientras barre la cabeza del sensor sobre el tipo de terreno que se va a buscar hasta que dejen de producirse falsas alarmas.

- **3.** Presione brevemente el botón de compensación para realizar el ajuste de la puerta de parada.
- **4.** Repita el paso 2 para ajustar la puerta de parada.

<span id="page-40-0"></span>Las posiciones de las puertas no pueden superponerse, por lo que debe seleccionar un valor inferior al de la puerta de inicio.

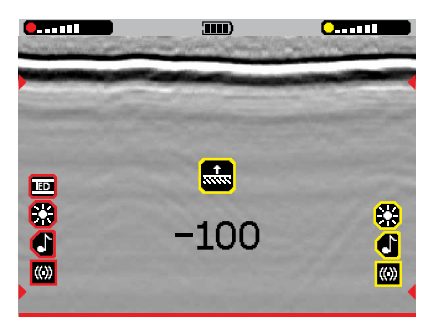

**5.** Presione brevemente el botón de compensación para realizar el ajuste del umbral de detección del GPR [\(página 41\)](#page-40-3).

Cada vez que presiona brevemente el botón de compensación vuelve a pasar por los ajustes de la puerta de inicio, la puerta de parada y el umbral de detección del GPR.

**6.** Presione prolongadamente el botón de compensación para volver a la pantalla de detección.

Los marcadores de las puertas de inicio y parada permanecerán en la pantalla de detección como referencia, pero no aparecerán en la pantalla de detección si su valor está configurado en 0 o –100.

## <span id="page-40-2"></span>Umbral de detección del GPR

La configuración del umbral de detección del GPR ajusta el umbral a partir del cual el GPR dará una respuesta de detección (audio, vibración, LED y superposición roja del GPR) para los objetivos débiles en las imágenes del GPR.

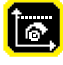

*La configuración del umbral de detección del GPR tiene un rango de 0 a 100, con un valor predeterminado de 30*.

Un ajuste de umbral de detección del GPR más alto dará más respuestas de detección de objetivos más débiles, pero también más falsas alarmas debido a la interferencia en el suelo.

Un ajuste de umbral de detección del GPR más bajo reducirá las detecciones falsas debidas a la interferencia en el suelo, pero dará menos respuestas de detección de objetivos débiles.

Tenga en cuenta que el umbral de detección del GPR funciona de forma similar a la sensibilidad del GPR, sin embargo, se aplica

por igual a los objetivos y a la interferencia en todas las profundidades, en lugar de aumentar proporcionalmente con la profundidad, como lo hace el ajuste de sensibilidad del GPR.

## <span id="page-40-3"></span>Ajuste del umbral de detección del GPR

**1.** Con el sensor GPR activado, presione prolongadamente el botón de compensación. Se mostrará el ajuste de la puerta de inicio.

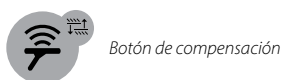

**2.** Presione brevemente el botón de compensación dos veces para mostrar el ajuste del umbral de detección del GPR.

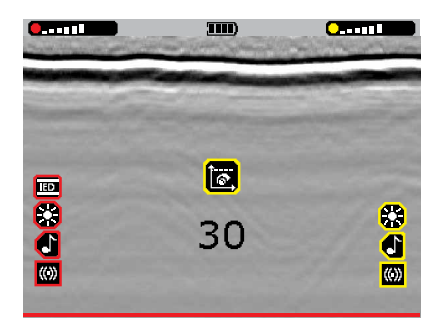

Cada vez que presiona brevemente el botón de compensación vuelve a pasar por los ajustes de la puerta de inicio, la puerta de parada y el umbral de detección del GPR.

- **3.** Utilice los botones de "más" (+) y "menos" (–) para aumentar o disminuir el nivel del umbral de detección del GPR.
- **4.** Presione prolongadamente el botón de compensación para volver a la pantalla de detección.

## <span id="page-40-1"></span>Reproducir/pausar

Las imágenes del GPR y/o la traza del MD se pueden pausar si se observa una anomalía de interés. Esto pausa la imagen del GPR y la traza del MD (ver [página 29](#page-28-2)) para poder ser analizadas.

Además, desactiva los transmisores de los sensores del MD y GPR.

## <span id="page-41-0"></span>Pausar las imágenes de GPR/ traza del MD

**1.** Presione brevemente el botón de reproducir/ pausar durante la detección.

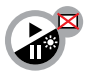

*Botón de reproducir/pausar*

Las imágenes quedarán en pausa y el ícono de pausar/reproducir comenzará a parpadear en la pantalla LCD.

Todos los íconos de configuración de respuesta del sensor y los indicadores de nivel de sensibilidad quedarán ocultos temporalmente.

Los sensores del MD y GPR estarán desactivados temporalmente.

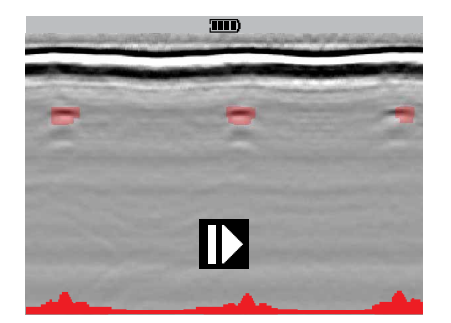

**2.** De nuevo presione brevemente el botón de pausar/reproducir para reactivar los sensores y reiniciar la generación de imágenes del GPR y/o la traza del MD.

## <span id="page-42-1"></span><span id="page-42-0"></span>Descripción general de las imágenes del GPR

La comprensión de las imágenes del GPR es una habilidad aprendida. A continuación encontrará los conceptos básicos para interpretar las imágenes del GPR.

El MDS‑10 tiene una representación visual única de las imágenes subterráneas. Esto permite al operador distinguir anomalías de forma visual y sonora. La interpretación visual se basa en la composición del suelo, el tamaño, la forma y la densidad de la anomalía.

## Conceptos de las imágenes del GPR

El MDS‑10 presenta los datos brutos del GPR que muestran una imagen de objetos enterrados y estructuras subterráneas. Los datos se desplazan en tiempo real por la pantalla de derecha a izquierda (4). La imagen representa 4 segundos de datos, y la izquierda los datos de hace 4 segundos. Los datos más recientes se muestran a la derecha.

Los objetos enterrados más superficialmente (cerca de la cabeza del sensor) aparecerán cerca de la parte superior de la imagen y los objetos enterrados a profundidad aparecerán en la parte inferior de la imagen.

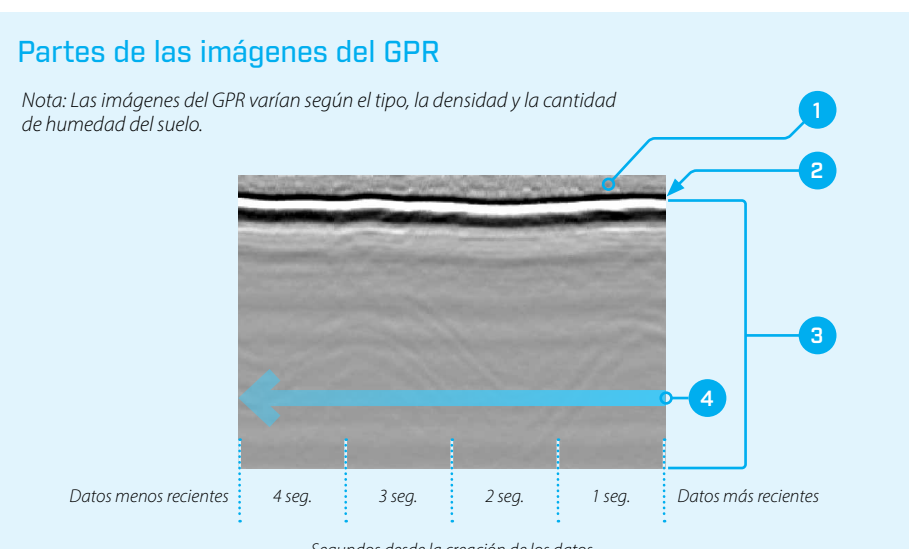

*Segundos desde la creación de los datos*

#### **1. Aire**

El espacio desde la parte inferior de la cabeza del sensor hasta la superficie del terreno.

#### **2. Respuesta de la superficie del terreno**

Las líneas más prominentes (oscuras y claras) muestran la respuesta de la superficie del terreno.

#### **3. Superficie bajo tierra**

Todo lo que está por debajo de la línea de rebote del suelo muestra lo que está en el terreno.

#### **4. Flujo de datos**

La flecha muestra la dirección del flujo de datos en la pantalla de derecha a izquierda.

## <span id="page-43-0"></span>Imágenes de detección del GPR Imágenes del GPR con ruido

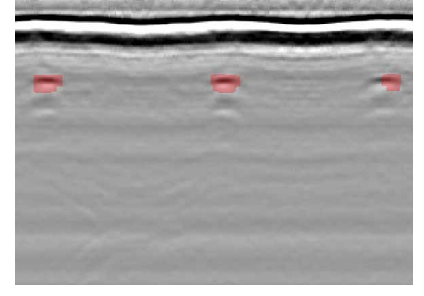

*La imagen del GPR muestra una detección típica. Las anomalías se superponen en color rojo para reconocerlas fácilmente.*

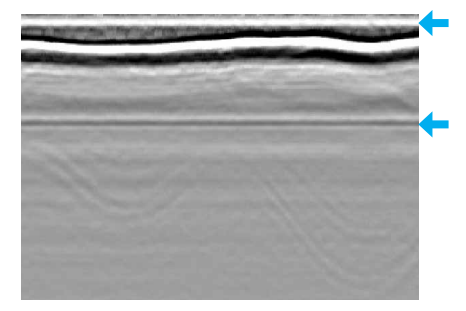

*La imagen del GPR es ruidosa, lo que dificulta identificar las señales de objetivos verdaderos entre las detecciones erráticas. Observe las franjas horizontales rectas en la imagen, incluso por encima de la superficie del terreno. Se requiere un procedimiento de compensación.*

## Imágenes de anomalías profundas y superficiales

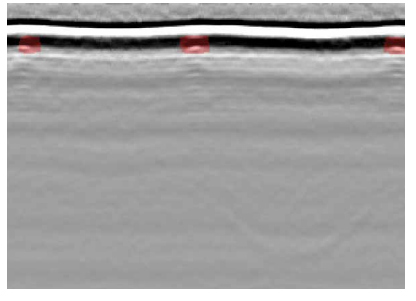

*Se detecta un objeto pequeño y enterrado a poca profundidad.*

*Se detecta un objeto enterrado a gran profundidad.*

## Efecto de barrido-velocidad de detección

El operador puede barrer el detector de forma lenta o rápida, hasta aproximadamente 1 metro por segundo.

El barrido rápido de la cabeza de búsqueda del sensor comprimirá la imagen visual en la pantalla. El barrido lento de la cabeza del sensor estirará la representación visual de la anomalía.

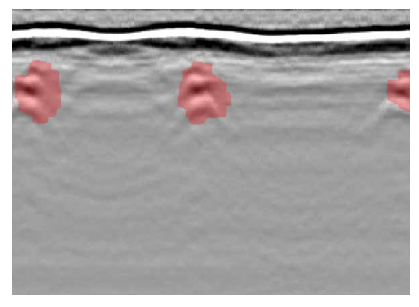

*Detección de objetivo grande con barrido rápido. Las imágenes se comprimen a lo largo del período de tiempo.*

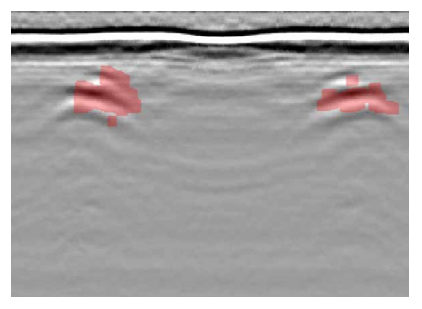

*El mismo objetivo detectado con un barrido lento. Las imágenes se estiran a lo largo del período de tiempo.*

## <span id="page-44-0"></span>Imágenes de tipo de terreno común

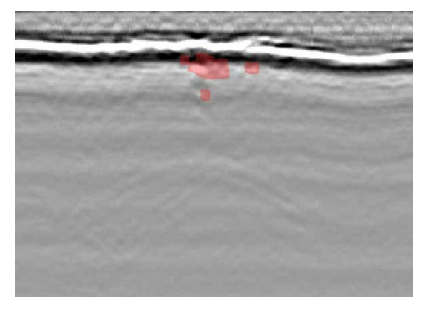

*Detección de un objetivo a poca profundidad debajo de una superficie de pasto. Observe la respuesta de la superficie irregular debido a la superficie del pasto.*

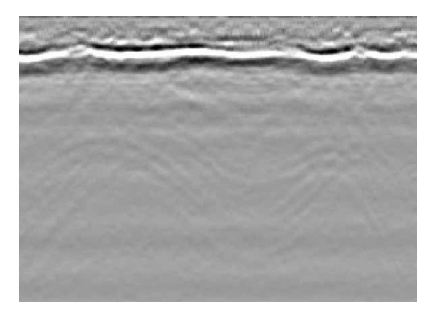

*Imágenes del GPR detectadas sobre una capa superficial de hojas y corteza. Observe la respuesta de la superficie irregular debido a las hojas y la corteza en la capa superficial.*

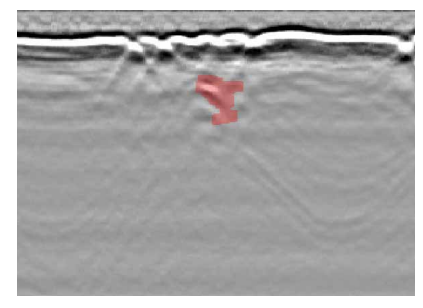

*Se detecta un objetivo debajo de una capa superficial irregular.*

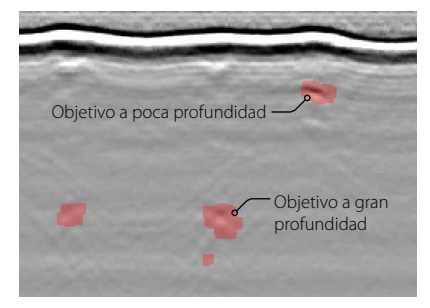

*Imágenes del GPR que muestran objetivos profundos y superficiales adyacentes.*

## <span id="page-45-1"></span><span id="page-45-0"></span>Técnica de búsqueda

Utilizar una técnica de búsqueda correcta es fundamental para una detección óptima.

## Velocidad de búsqueda

Debe barrer el detector con un movimiento suave y uniforme a una velocidad entre 0,5 y 1 metro/seg. Si el barrido se realiza a una velocidad demasiado rápida o demasiado lenta, los objetivos pequeños o enterrados a gran profundidad pueden pasar desapercibidos.

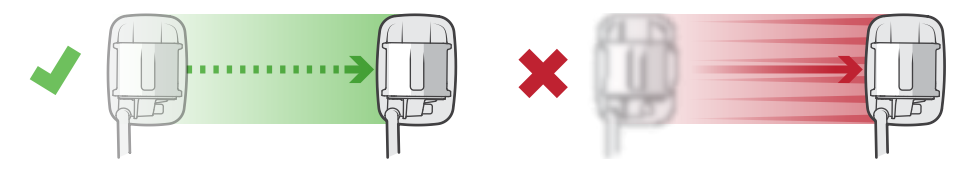

## Superposición de búsqueda

El procedimiento estándar es utilizar una superposición de media cabeza de búsqueda al barrer, para garantizar una cobertura total del terreno.

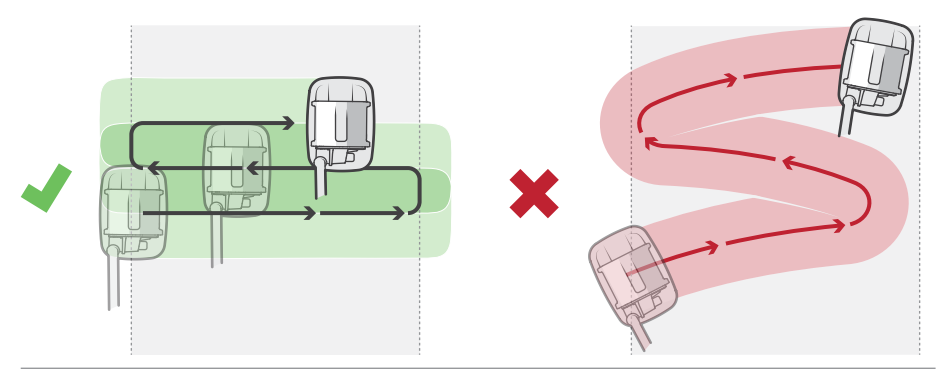

## Altura de búsqueda

Para minimizar las falsas alarmas, asegúrese barrer la cabeza del sensor lo más paralelo posible al suelo, a una altura de aproximadamente 2,5 – 5 cm.

Se recomienda barrer la cabeza del sensor a menos de 2,5 – 5 cm cuando solo funciona el sensor MD.

El sensor GPR debería funcionar de forma óptima a no menos de 2,5 cm por encima del suelo para evitar el acoplamiento a tierra. El acoplamiento a tierra es la interacción entre el transmisor del GPR y el receptor, lo que produce interferencia y ruido en las imágenes del GPR.

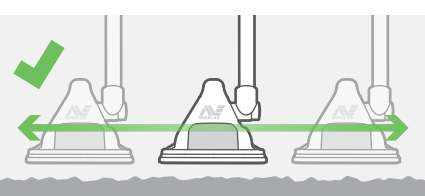

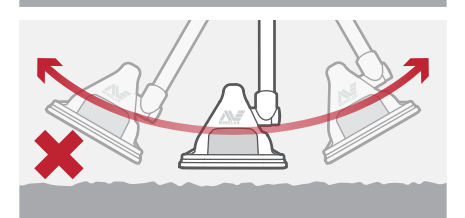

## <span id="page-46-0"></span>Localización del objetivo

Las técnicas de localización de objetivos acotan la ubicación exacta de un objetivo.

## Mapeo del objetivo

El mapeo de un objetivo detectado es un procedimiento importante que permitirá al operador tener una idea de la ubicación, el tamaño y el tipo (p. ej.: MD o GPR) de objetivo aproximado.

El mapeo del objetivo también confirma que el objetivo no se encuentre cerca de un segundo objetivo.

Este procedimiento es efectivo para el mapeo

de objetivos con GPR y MD activados (en modo de detección). Para MD, se pueden utilizar otras técnicas para localizar objetivos metálicos con mayor precisión. Ver [Procedimiento de mapeo de](#page-48-1)  [bordes del MD en la página 49](#page-48-1) y [Procedimiento](#page-49-1)  [de localización del MD en la página 50.](#page-49-1)

## Procedimiento de mapeo de objetivos

**1.** Manteniendo la técnica de barrido estándar, pase la cabeza del sensor por encima y más allá del objetivo a fin de encontrar terreno despejado.

Con cada barrido, la traza del MD (o las imágenes del GPR) mostrará la señal más intensa cuando la cabeza del sensor se encuentre cerca del objetivo.

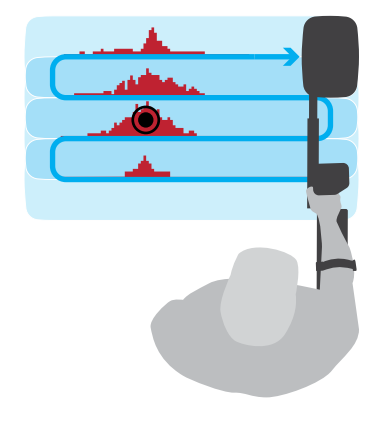

**2.** Forme una imagen mental de los límites aproximados del objetivo.

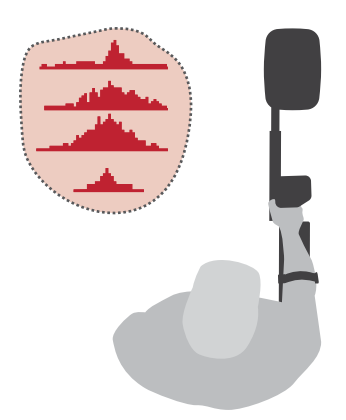

Una vez que el operador tenga una idea aproximada del tamaño, la profundidad relativa y el contenido metálico del objetivo, se podrá obtener mayor precisión del objetivo.

Utilice los procedimientos de mapeo de bordes del MD [\(página 49\)](#page-48-1) y/o de localización del MD [\(página 50\)](#page-49-1) para localizar el objetivo con mayor precisión.

## <span id="page-47-0"></span>Consejos de búsqueda de MD

## Orientación de la cabeza del sensor

Acérquese siempre a los objetivos a localizar/ mapear/localizar con los lados largos de la cabeza del sensor.

Nunca utilice la parte trasera o delantera de la cabeza del sensor para acercarse a un objetivo, ya que el objetivo puede no ser detectado, o puede ser localizado de forma inexacta.

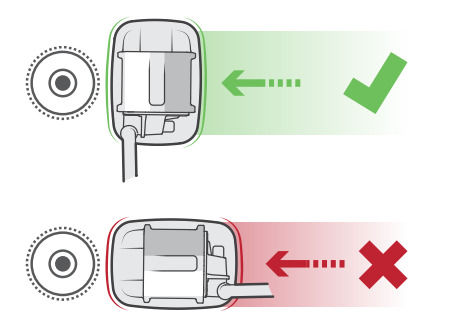

## Respuesta del objetivo en el modo de localización

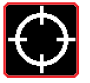

La activación del modo de localización altera el funcionamiento del detector de metales.

El modo de detección proporciona una respuesta dinámica, es decir, de la cabeza del sensor debe moverse por encima de un objetivo para detectarlo.

Al seleccionar el modo de localización, cambia a una respuesta "estático". Esto significa que el detector proporcionará información del objetivo cuando la cabeza del sensor esté inmóvil o moviéndose muy lentamente por encima de un objetivo. Esto avuda a precisar la ubicación de un objetivo.

## <span id="page-47-1"></span>Zona nula de la cabeza del sensor

Si un objetivo contiene metal, la respuesta sonora del MD aumenta hasta el tono máximo cuando la cabeza del sensor está inmediatamente adyacente al centro del objetivo (en ambos lados), con una 'zona nula' centrada exactamente sobre el objetivo.

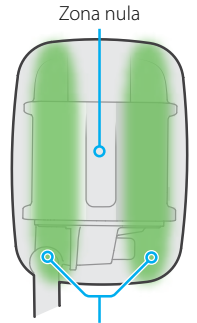

Zonas de sensibilidad máxima

El barrido sobre un objetivo con el modo de localización del MD activado producirá una respuesta de "doble pitido" debido a una característica de la cabeza de búsqueda de recepción del MD.

La cabeza de búsqueda tiene una zona nula precisa a lo largo del centro de la cabeza de búsqueda (y las correspondientes áreas de sensibilidad máxima a ambos lados).

El modo de detección del MD puede producir una respuesta de "triple pitido" porque es un modo dinámico que depende del movimiento.

El modo de localización del MD es un modo estático y produce una respuesta de "doble pitido" que refleja el patrón de sensibilidad de la cabeza del MD.

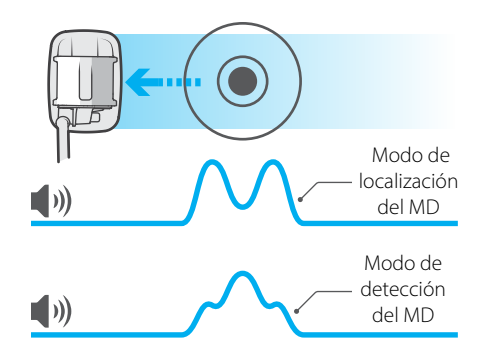

## <span id="page-48-1"></span><span id="page-48-0"></span>Procedimiento de mapeo de bordes del MD

El procedimiento de mapeo de bordes del MD utiliza el modo de localización para identificar los bordes externos de un objetivo metálico solo cuando el sensor MD está activado.

**Nota:** El modo de localización es un poco menos sensible que el modo de detección y es probable que no funcione bien para las detecciones de objetivos muy débiles. En estos casos, utilice el modo de detección para mapear el objetivo (pasos 2 a 5).

No seleccione el modo de localización cuando la cabeza del sensor se encuentra encima del objetivo. Esto puede hacer que el objetivo quede enmascarado.

**1.** Aleje la cabeza del sensor del objetivo y active el modo de localización presionando y manteniendo presionado el botón de disparo.

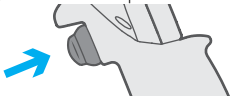

El ícono de localización aparecerá en la pantalla LCD, y las respuestas sonoras cambiarán.

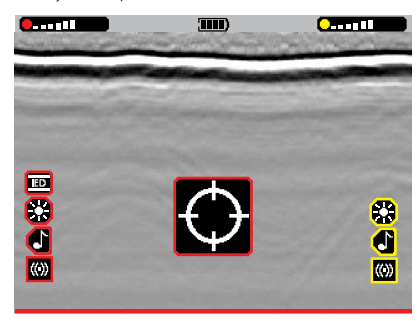

**2.** Mueva la cabeza de búsqueda del sensor para acercarse a la zona del objetivo desde distintos ángulos.

No utilice los lados cortos de la cabeza del sensor (ver [Zona nula de la cabeza del sensor](#page-47-1)  [en la página 48](#page-47-1)).

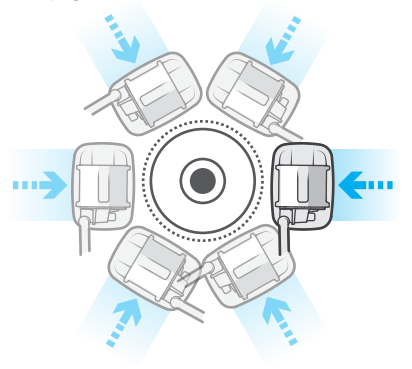

A medida que la cabeza del sensor se acerca al objetivo, los indicadores de objetivo mostrarán que el objetivo está cerca.

- **3.** Cuando haya una respuesta sonora, marque mentalmente la posición en el terreno.
- **4.** Retire la cabeza de búsqueda y acérquese al objetivo desde un ángulo distinto.
- **5.** Este proceso continua hasta obtener una idea clara del tamaño y la forma del objetivo. El operador también estará seguro que el objetivo se encuentra en el área mapeada.

Una vez mapeado el objetivo, localice el centro del objetivo [\(página 50\).](#page-49-1)

## Mapeo de múltiples objetivos

El operador puede encontrar múltiples objetos de interés muy cerca, pero puede querer localizarlos por separado.

Utilice los procedimientos de localización de objetivos normales para determinar las ubicaciones de múltiples objetivos. Puede surgir una forma irregular que permita localizar los centros de los objetivos dentro de ella.

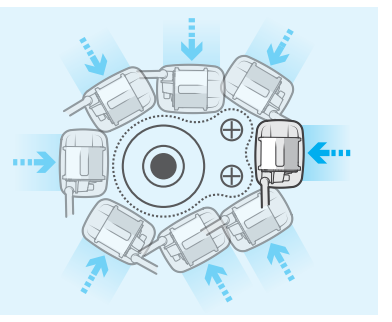

## <span id="page-49-1"></span><span id="page-49-0"></span>Procedimiento de localización del MD

Después de mapear los bordes del objetivo, se realiza el procedimiento de localización del MD para determinar con precisión el centro del objetivo.

Si el objetivo contiene metal, y el metal del objetivo es escaso, el área de mapeo también será pequeña y, por lo tanto, será más fácil identificar el centro del objetivo.

**Nota:** El modo de localización es un poco menos sensible que el modo de detección y es probable que no funcione bien para las detecciones de objetivos muy débiles. En estos casos, utilice el modo de detección para encontrar el centro del objetivo (pasos 2 a 5).

No seleccione el modo de localización cuando la cabeza del sensor se encuentra encima del objetivo. Esto puede hacer que el objetivo quede enmascarado.

**1.** Aleje la cabeza del sensor del objetivo mapeado y active el modo de localización presionando y manteniendo presionado el botón de disparo.

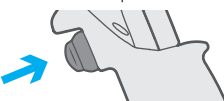

El ícono de localización aparecerá en la pantalla LCD, y las respuestas sonoras cambiarán.

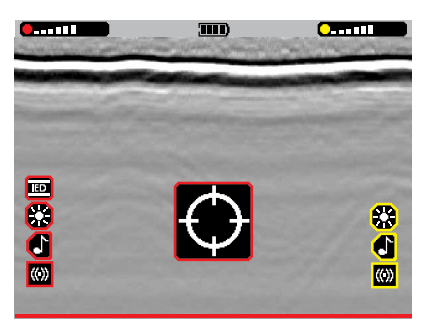

**2.** Mueva la cabeza de búsqueda sobre el objetivo.

Si el objetivo contiene metal, la respuesta sonora del MD aumentará hasta el tono máximo cuando el sensor que se escucha esté inmediatamente adyacente al centro del objetivo.

**3.** Al escuchar una respuesta, marque mentalmente la línea central.

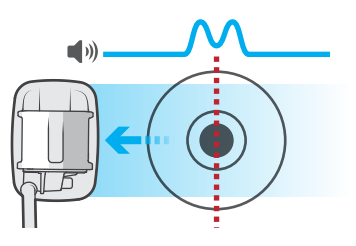

**4.** Repita el proceso con el detector orientado a 90° respecto de la primera posición. La intersección de las dos líneas indicará la ubicación del objetivo.

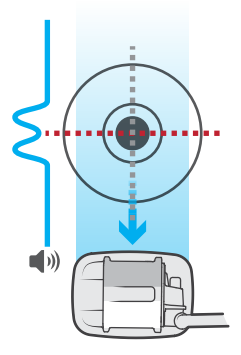

**5.** Para desactivar el modo de localización y regresar al modo de detección, suelte el botón de disparo.

Una vez localizado el objetivo del MD, puede ser interrogado [\(página 51\)](#page-50-1).

## <span id="page-50-1"></span><span id="page-50-0"></span>Modo de interrogación del MD

## El modo de interrogación brinda información sobre las características y la composición del objetivo.

Al utilizar el detector en modo de sensor dual, las señales separadas del MD y GPR pueden utilizarse para diferenciar distintos tipos de objetivos.

Por ejemplo, un objeto metálico grande generará una alta respuesta de objetivo tanto del MD como del GPR, mientras que un objeto no metálico grande generaría una alta respuesta del objetivo del GPR, pero muy poca o ninguna respuesta del MD. Por el contrario, un objetivo metálico muy pequeño puede no generar una respuesta del GPR, pero sí del MD.

## Audio del modo de interrogación

Con el modo de interrogación del MD se escuchará un tono de audio relacionado con el contenido ferroso y la conductividad de los objetivos. El tono de detección en el modo de interrogación no está relacionado con el tamaño ni la cercanía del objetivo, como sí es el caso en el modo de detección MD.

### <span id="page-50-2"></span>Procedimiento del modo de interrogación

- **1.** Asegúrese que el sensor MD esté activado. El modo de interrogación no puede activarse cuando se utiliza solo el sensor GPR.
- **2.** Para activar el modo de interrogación, presione y suelte el botón de disparo.

Se mostrará el campo de identificación del objetivo (ID) (ver [página 52](#page-51-1) para obtener información detallada sobre la identificación de objetivos).

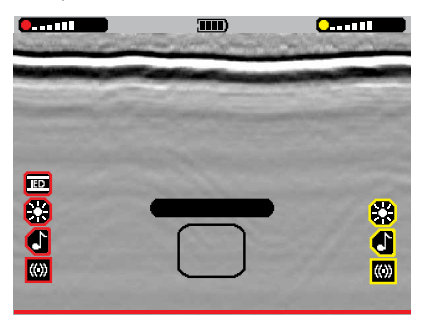

La respuesta sonora cambiará; el tono del audio del modo de interrogación variará según la composición del objetivo (ver [página 30](#page-29-3)).

También se mostrará en la pantalla LCD una identificación de objetivo correspondiente al tono emitido.

**3.** Pase la cabeza sobre el objetivo a interrogar, y preste atención a la respuesta del objetivo y revise su identificación.

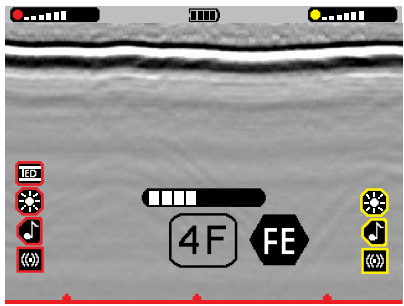

**4.** Para volver al modo de detección, presione y suelte el botón de disparo.

**Nota:** El modo de interrogación emitirá un tono específico para un objetivo. Sin embargo, el tono no es exclusivo y otros objetivos pueden producir el mismo tipo de tono. En distintos tipos de suelo, el mismo objetivo puede dar un tono diferente al ser interrogado.

## <span id="page-51-1"></span><span id="page-51-0"></span>Identificación de objetivos del MD

La identificación de objetivos del MD representa la conductividad aparente y la probable composición de un objetivo. Las identificaciones de objetivos se basan en las características de la respuesta de un objetivo detectado al campo magnético aplicado por el MD.

La identificación de objetivos del MD es una identificación que aparece en el campo de identificación del objetivo en la pantalla LCD cuando el modo de interrogación del MD está activado, y que consiste en un solo dígito y una letra.

La conductividad de un objetivo detectado se representa como un número sin dimensiones de 0 (baja conductividad) a 9 (alta conductividad). El número también está representado visualmente en la barra de conductividad.

El tipo de material probable de un objetivo detectado se representa como una letra.

En general, cuanto más fuerte sea la intensidad de la señal del objetivo, más precisa será la identificación del objetivo.

#### **Objetivos ferrosos**

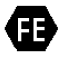

Si un objetivo detectado es ferroso, aparece la letra 'F' a un costado del número (0 a 9) dentro del campo de

identificación de objetivos, y el ícono de Ferroso aparece a la derecha.

En el modo de interrogación, los objetivos ferrosos emiten un tono muy grave.

#### **Objetivos no ferrosos**

Si un objetivo detectado es no ferroso, aparece un número (0 a 9) en el campo de identificación de objetivos, sin letra.

En el modo de interrogación, los objetivos no ferrosos emiten un tono medio a agudo, dependiendo de su conductividad (un tono más agudo significa mayor conductividad).

#### **Objetivos de baja conductividad**

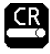

Si un objetivo detectado tiene muy poca conductividad, aparecerá la letra 'C' a un costado del número en el campo de

identificación de objetivos, y el ícono de varilla de carbono aparecerá a la izquierda.

Los objetivos de baja conductividad, por lo general, tienen una identificación de objetivo de 0 o 1, y presentan características parecidas a las varillas de carbono o alambres pequeños. Estos se pueden encontrar en ciertos tipos de amenazas de IED.

En el modo de interrogación del MD, los objetivos de baja conductividad emiten un tono distintivo muy agudo.

## Ejemplos de identificación de objetivos

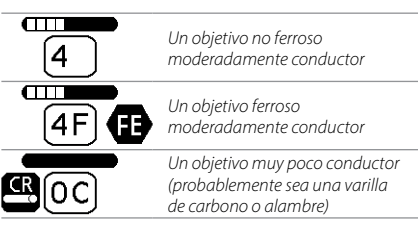

## Partes del campo de identificación de objetivos

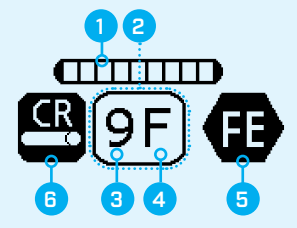

- **1. Barra de conductividad (0 a 9)**
- **2. Campo de identificación de objetivos**
- **3. Número de identificación de objetivo**
- **4. Indicador de la composición del objetivo**

 $F =$  Ferroso  $C =$  Varilla de carbono

- **5. Indicador de objetivo ferroso**
- **6. Indicador de varilla de carbono**

## <span id="page-52-0"></span>Batería del detector

El detector MDS‑10 se alimenta de una batería de ion-litio extraíble y recargable. También se encuentra disponible un portabaterías AA.

### <span id="page-52-1"></span>Indicador de estado de la batería

El indicador de estado de la batería muestra el nivel actual de la batería, y se encuentra ubicado en el centro de la barra de estado de la pantalla LCD.

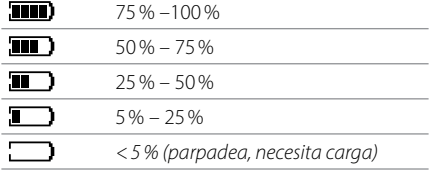

## Alerta de batería baja

El detector regula el voltaje de la batería de tal forma que su desempeño se mantiene constante independientemente de la carga de la batería.

Si el nivel de la batería es demasiado bajo, el operador recibirá una alerta en alguna de las combinaciones siguientes:

- Si la pantalla LCD está encendida, la silueta de la batería en la barra de estado parpadeará rápidamente.
- Si el audio está activado, se escuchará un tono agudo - grave - agudo - grave cada 10 segundos.
- Si las respuestas por vibración están activadas, se producirán tres vibraciones rápidas cada 10 segundos.

Cuando la batería esté completamente descargada, el detector se apagará automáticamente.

#### **Si se produce una alerta de batería baja, el operador debe DETENER las operaciones de inmediato.**

Recargue la batería antes de reiniciar las operaciones de desminado.

### Cargador de la batería de ion‑litio

El detector incluye un cargador inteligente.

El cargador funciona de forma óptima a temperaturas entre 0°C y 40°C.

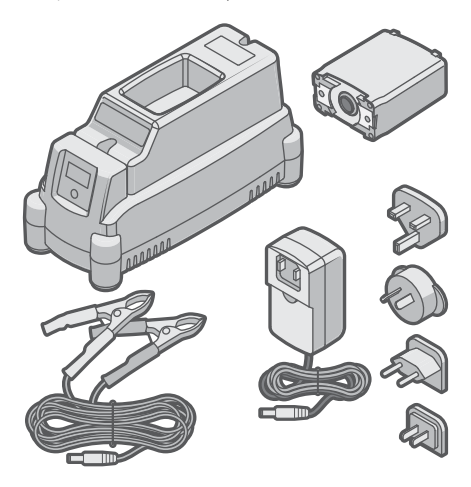

*Cargador de batería de ion-litio, paquete de baterías de ionlitio, cable de conexión directa a los terminales de la batería (pinzas de cocodrilo) y un paquete de enchufes universales para el cargador de CA.*

**PRECAUCIÓN:** El cargador solo admite la batería de ion-litio Harris 12041-2100/2200/2400. No utilice ninguna otra batería en este cargador. Intentar cargar una batería con la química incorrecta puede provocar una carga incompleta, daños en la batería, incendio o explosión.

Para conocer las instrucciones completas de funcionamiento del cargador de batería, las especificaciones y la información de seguridad, consulte las instrucciones incluidas con el cargador.

## <span id="page-53-1"></span><span id="page-53-0"></span>Carga de la batería de ion-litio

**1.** Enchufe el cable de la fuente de alimentación universal de CA en la parte posterior del cargador y la fuente de alimentación en una toma de corriente. Encienda la toma de corriente.

El LED de estado se iluminará de color azul cuando el cargador esté encendido.

**2.** Introduzca la batería del MDS‑10 en la base de carga del cargador inteligente incluido.

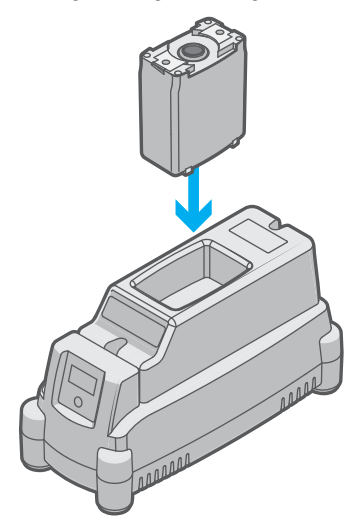

El cargador detectará automáticamente la batería y comenzará a cargar.

El LED de estado de carga de color ámbar permanecerá encendido durante la carga (hasta el 90 %). El LED de estado parpadeará en color verde cuando la batería esté cargada más del 90 %.

**3.** Cuando la carga se haya completado, el LED de estado cambiará a color verde sólido.

Dejar las baterías en el cargador cuando están completamente cargadas no daña la batería.

Para obtener más información sobre la seguridad y el mantenimiento de la batería de ion-litio, lea [Seguridad y advertencias de la batería](#page-62-0)  [de ion-litio en la página 63.](#page-62-0) Para obtener más información importante sobre el cargador de la batería, lea [Seguridad del cargador de baterías](#page-62-1)  [en la página 63.](#page-62-1)

## Indicador LED de estado de carga

El LED de estado de carga muestra el estado actual de la batería.

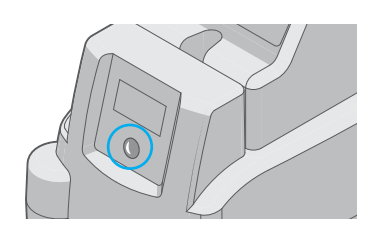

*LED de estado de carga/botón de condición en el cargador de ion-litio.*

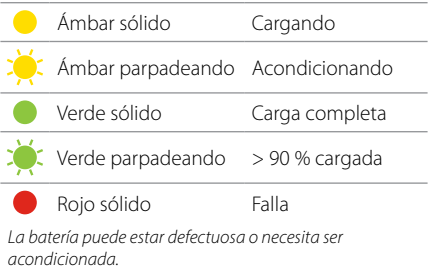

C Rojo parpadeando Error de temperatura

*Carga pausada debido a la temperatura (demasiado caliente/frío).*

## Acondicionamiento de la batería de ion-litio

No es necesario descargar por completo una batería antes de cargarla; sin embargo, los ciclos superficiales repetidos (descargar parcialmente y luego cargar) puede causar lecturas incorrectas del estado del nivel de batería.

Para recalibrar la batería, la batería debe ser acondicionada.

- **1.** Introduzca la batería en el cargador.
- **2.** Presione el botón (LED) una vez para acceder al menú, luego seleccione la opción 'Calibración'. Comenzará el ciclo de acondicionamiento, indicado por el parpadeo del LED de estado de carga de color ámbar.
- **3.** Una vez completado el ciclo de acondicionamiento, el LED ámbar dejará de parpadear, y comenzará la carga automáticamente.

## <span id="page-54-0"></span>Portabaterías AA opcional

El MDS‑10 incluye un portabaterías AA opcional con capacidad para 16 baterías AA. Esta es una opción de respaldo en situaciones en las que no hay acceso a la red eléctrica para el funcionamiento del cargador de batería.

El portabaterías AA permite un funcionamiento de más de 2 horas en el modo de sensor dual.

#### **Para preparar el portabaterías AA:**

**1.** Desatornille los dos tornillos de retención que se encuentran en la base del portabaterías utilizando un destornillador de cabeza plana o una moneda delgada.

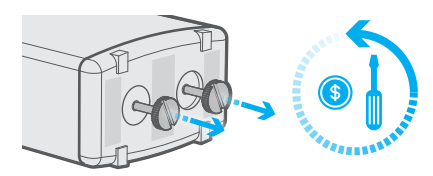

- **2.** Retire el portabaterías AA del receptáculo.
- **3.** Introduzca 16 baterías AA cargadas, asegurándose de introducirlas según la polaridad correcta, como se muestra en el portabaterías AA.

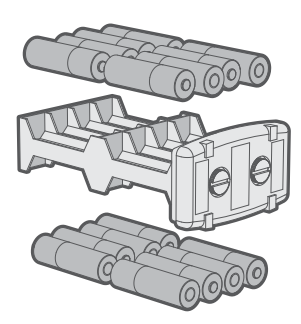

**4.** Vuelva a introducir el portabaterías AA en el compartimiento.

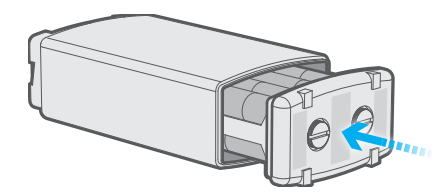

**5.** Ajuste los tornillos de retención.

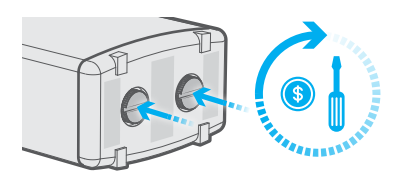

## **ADVERTENCIA:**

- Solo utilice baterías AA nuevas, alcalinas de alta calidad con el portabaterías AA.
- No mezcle las baterías viejas con las nuevas.
- No mezcle tipos o fabricantes de baterías.
- Retire y deseche inmediatamente las baterías descargadas.
- No intente cargar el portabaterías AA.
- No aplaste, desarme, invierta la polaridad ni deseche el portabaterías AA en el fuego.

## <span id="page-55-0"></span>Solución de problemas

Si se producen los problemas enumerados a continuación, primero realice las acciones recomendadas antes de reportar el detector como defectuoso.

Antes de realizar las acciones recomendadas enumeradas más abajo, restablezca los valores de fábrica [\(página 61\).](#page-60-1)

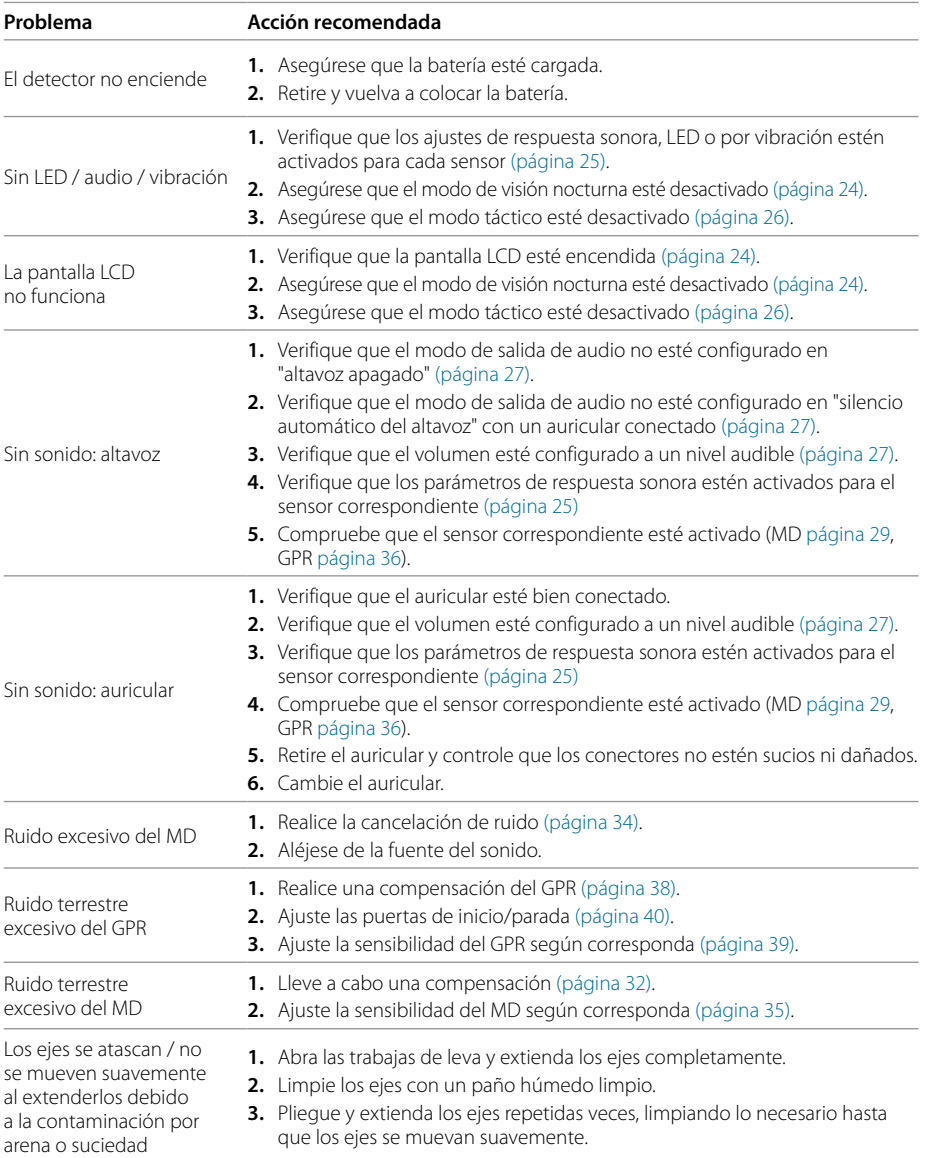

- **1.** Cierre la traba de leva afectada
- **2.** Con una llave Allen de 3 mm (no incluida), ajuste el tornillo de la traba de leva no más de un cuarto de vuelta a la vez.

Trabas de leva del eje demasiado sueltas/ajustadas

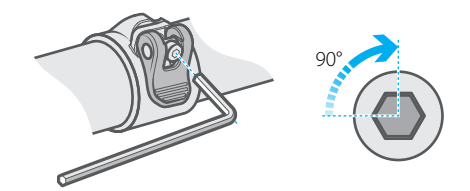

- **3.** Compruebe que la traba de leva abra y cierre firmemente y sin necesidad de hacer mucha fuerza. En caso contrario, repita el paso 2.
- **4.** Compruebe que la traba de leva sujete el eje de forma segura cuando está cerrada. En caso contrario, repita los pasos 2 y 3.

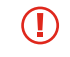

No intente quitar el lodo con una herramienta afilada. Esto puede dañar el altavoz.

- **1.** Enjuague suavemente el altavoz con agua limpia para ablandar y eliminar el lodo. Enjuague hasta que el agua salga limpia.
- **2.** Si el lodo no se ablanda, deberá sacar la rejilla del altavoz y hacerla limpiar por un técnico de servicio.

Rejilla del altavoz bloqueada

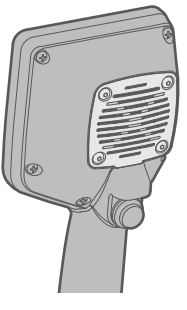

*Rejilla del altavoz en la parte trasera de la interfaz de usuario.*

**1.** Apriete la tensión angular de la cabeza del sensor según sea necesario.

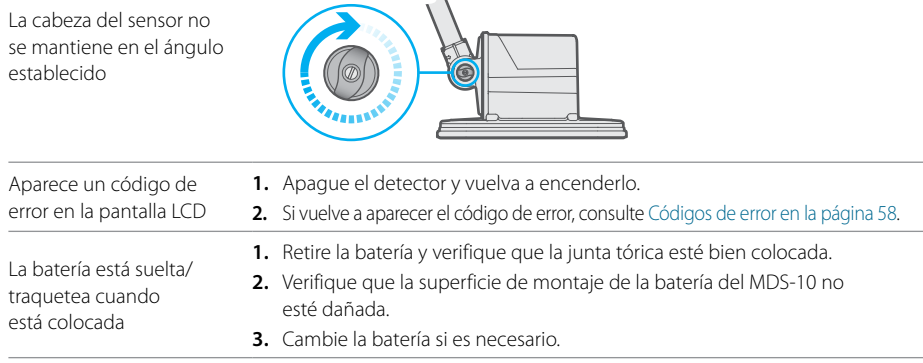

## <span id="page-57-2"></span><span id="page-57-0"></span>Códigos de error

En el caso de una falla de hardware, el MDS‑10 mostrará un código de error. Primero realice las acciones recomendadas antes de reportar el detector como defectuoso.

El MDS‑10 tiene una función de prueba incorporada (BIT) para identificar las fallas que puedan producirse en el detector.

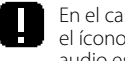

En el caso de una falla de BIT, aparecerá el ícono de error en la pantalla LCD. Si el audio está activado, también se escuchará un tono de alarma sonora distintivo.

Los códigos de error se dividen en tres tipos:

- Códigos de error del sistema
- Códigos de error del MD
- Códigos de error del GPR

En la pantalla de configuración suele aparecer un código de error correspondiente al tipo de falla.

Por lo general, los errores permanecen activos hasta que se apaga el detector y se vuelve a encender.

Las acciones correctivas del operador se limitan a los pasos necesarios para restablecer el detector y determinar si la falla es una condición transitoria o si es persistente. Las unidades con fallas persistentes deberán ser devueltas al Centro de servicio autorizado para su investigación y reparación.

Los errores de sistema, MD y GPR tienen tres niveles de gravedad: advertencia, crítico y grave.

## <span id="page-57-1"></span>Errores críticos

Los errores críticos son condiciones que afectan el rendimiento del detector.

Los errores críticos se indican con una alarma continua en todas las configuraciones de respuesta activadas (audio, visual y vibración). Los indicadores LED de objetivo del MD y GPR mostrarán la secuencia de error (alternando entre los cuatro indicadores LED de la izquierda y los cuatro indicadores LED de la derecha).

Para los errores críticos del MD y GPR, el ícono de error aparece a la izquierda o a la derecha de la pantalla de detección para indicar el sensor afectado.

Los errores críticos del MD y GPR se pueden silenciar desactivando el sensor afectado, lo que permite al usuario continuar con la detección con el sensor funcional.

Los errores críticos del sistema se indican con un ícono y un código de error en la pantalla de detección. Solo se pueden restablecer apagando el detector.

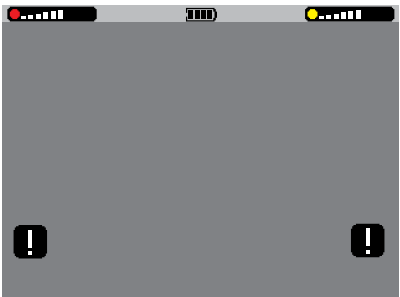

*Íconos de error en la pantalla de detección. Aparece a la izquierda para los errores críticos del MD y a la derecha para los errores críticos del GPR.*

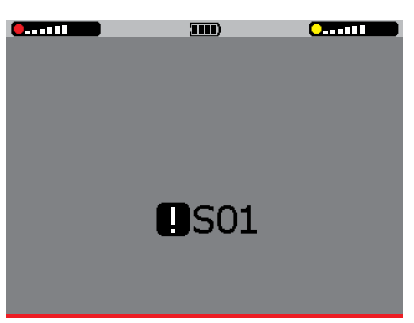

*Código de error crítico del sistema en la pantalla de detección.*

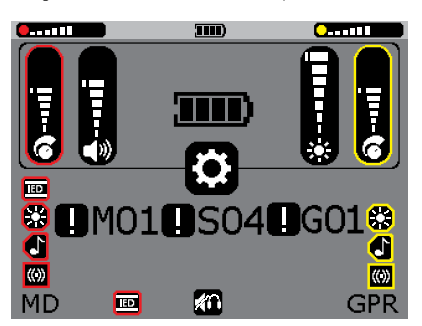

*Los códigos de error críticos/de advertencia se muestran en la pantalla de configuración; los errores del MD a la izquierda, los errores de sistema en el centro y los errores del GPR a la derecha.*

## <span id="page-58-1"></span><span id="page-58-0"></span>Errores de advertencia

Los errores de advertencia son condiciones que no afectarán el rendimiento del equipo.

Los errores de advertencia se indican con un tono de error corto, una vez cada 15 segundos. El ícono de error de advertencia aparece en la barra de estado de la pantalla LCD.

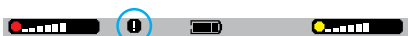

El operador decide si continúa la detección normal en presencia de un error de advertencia.

El código de error correspondiente al error de advertencia puede verse en la pantalla de configuración.

### Errores graves

Los errores graves son condiciones que pueden provocar daños en el equipo.

Si se produce un error grave, el MDS-10 se apagará automáticamente, y no aparecerá ningún código de error.

#### **Acción recomendada en el caso de un error grave:**

- **1.** Asegúrese que la batería colocada esté completamente cargada y que sea una batería aprobada por Minelab (la batería suministrada con el equipo).
- **2.** Encienda el equipo.
- **3.** Restablezca los valores de fábrica [\(página 61\).](#page-60-2)

Si la falla continúa, devuelva el equipo a un Centro de servicio autorizado.

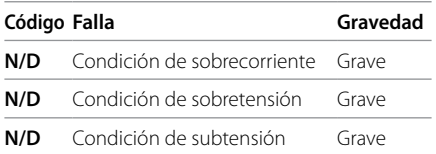

## Códigos de error del sistema

Los códigos de error del sistema indican una posible falla electrónica del sistema que afecta a los sensores del MD y GPR.

Para los errores de advertencia del sistema, aparecerá un código de error correspondiente a la falla en el centro de la pantalla de configuración.

Los códigos de error crítico del sistema aparecen en el centro de la pantalla de detección. Todas las funciones del equipo se desactivan y la única opción para restablecer el error es apagar el equipo y volver a encenderlo.

#### **Acción recomendada en el caso de un error del sistema:**

- **1.** Apague el equipo y vuelva a encenderlo.
- **2.** Restablezca los valores de fábrica [\(página 61\).](#page-60-2)

Si la falla continúa, devuelva el equipo a un Centro de servicio autorizado.

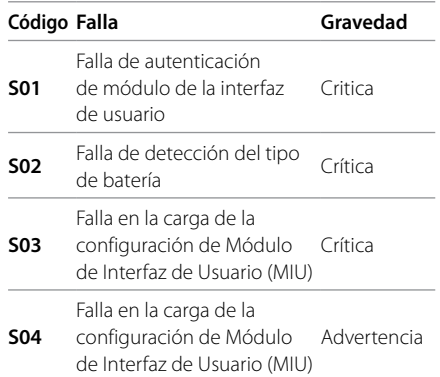

## <span id="page-59-0"></span>Códigos de error del MD

Los códigos de error del MD indican una posible falla de la bobina del MD o del cable de la bobina del MD en la cabeza del sensor, o de los componentes electrónicos del MD en la caja de control.

Si se produce una falla del MD, el ícono de error aparecerá en la pantalla de detección, junto a los íconos de respuesta del sensor MD, a la izquierda.

El código de error correspondiente a la falla aparecerá a la izquierda de la pantalla de configuración.

#### **Acción recomendada en caso de error de la bobina del MD:**

- **1.** Desactive/active el sensor MD.
- **2.** Apague el equipo y vuelva a encenderlo.
- **3.** Restablezca los valores de fábrica [\(página 61\)](#page-60-2).

Si la falla continúa, devuelva el equipo a un Centro de servicio autorizado.

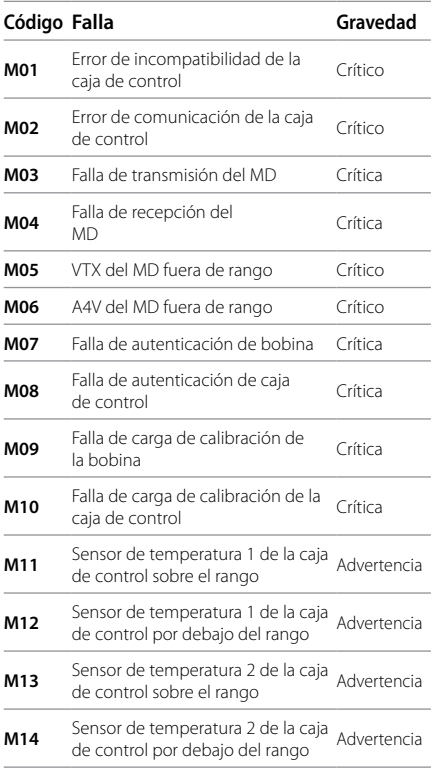

## Códigos de error del GPR

Los códigos de error del GPR indican una posible falla del sensor GPR.

Si se produce una falla del GPR, el ícono de error aparecerá en la pantalla de detección, junto a los íconos de respuesta del sensor GPR, a la derecha.

El código de error correspondiente a la falla aparecerá a la derecha de la pantalla de configuración.

#### **Acción recomendada en el caso de un error del GPR:**

- **1.** Desactive/active el sensor GPR.
- **2.** Realice una compensación.
- **3.** Apague el equipo y vuelva a encenderlo.
- **4.** Restablezca los valores de fábrica [\(página 61\)](#page-60-2).

Si la falla continúa, devuelva el equipo a un Centro de servicio autorizado.

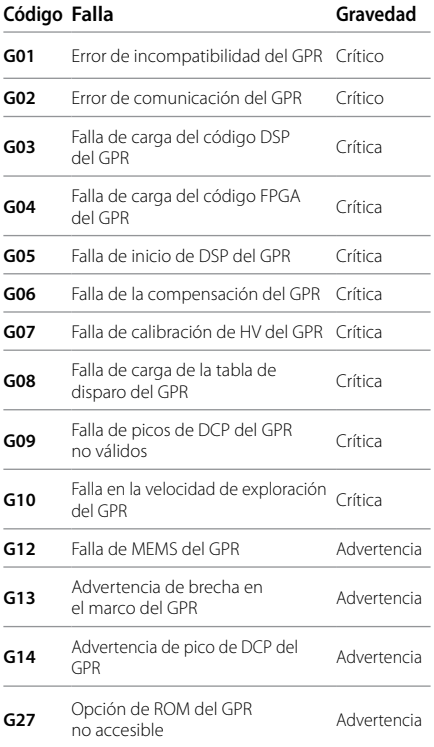

## <span id="page-60-2"></span><span id="page-60-0"></span>Valores predeterminados de fábrica

Los valores predeterminados de fábrica del detector son los parámetros básicos predeterminados y recomendados para operaciones típicas de detección.

### Valores predeterminados de fábrica

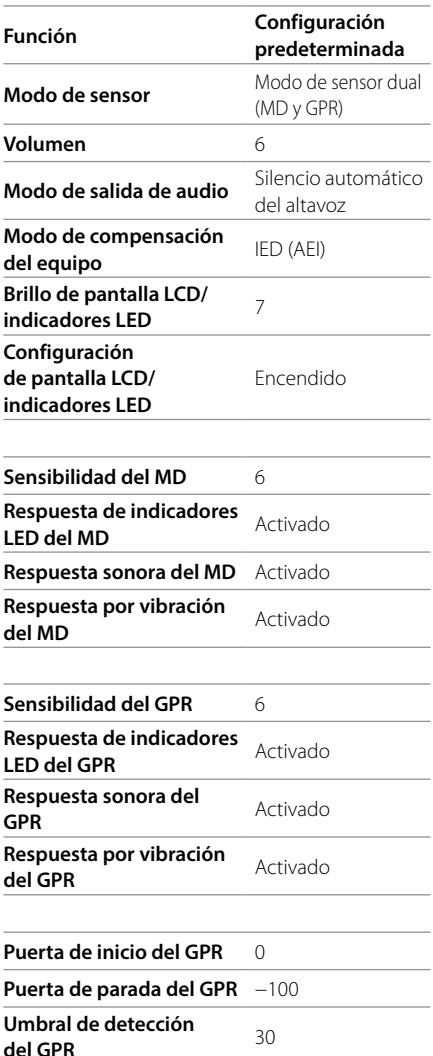

## <span id="page-60-1"></span>Restablecimiento de valores de fábrica

Un restablecimiento de valores de fábrica regresará todos los parámetros y modos del detector a sus valores predeterminados de fábrica.

- **1.** Apague el equipo.
- **2.** Presione y mantenga presionado el botón de configuración (encendido) durante aproximadamente 5 segundos;
- **3.** Después del primer tono de inicio, escuchará un tono agudo y breve de confirmación, y todos los parámetros y modos regresarán a los valores predeterminados de fábrica.
- **4.** Suelte el botón de configuración (encendido).

## <span id="page-61-1"></span><span id="page-61-0"></span>Consejos de seguridad y mantenimiento

El MDS‑10 es seguro de transportar, guardar y operar siempre que se maneje con el debido cuidado. Los riesgos de seguridad aplicables a este equipo se identifican a continuación.

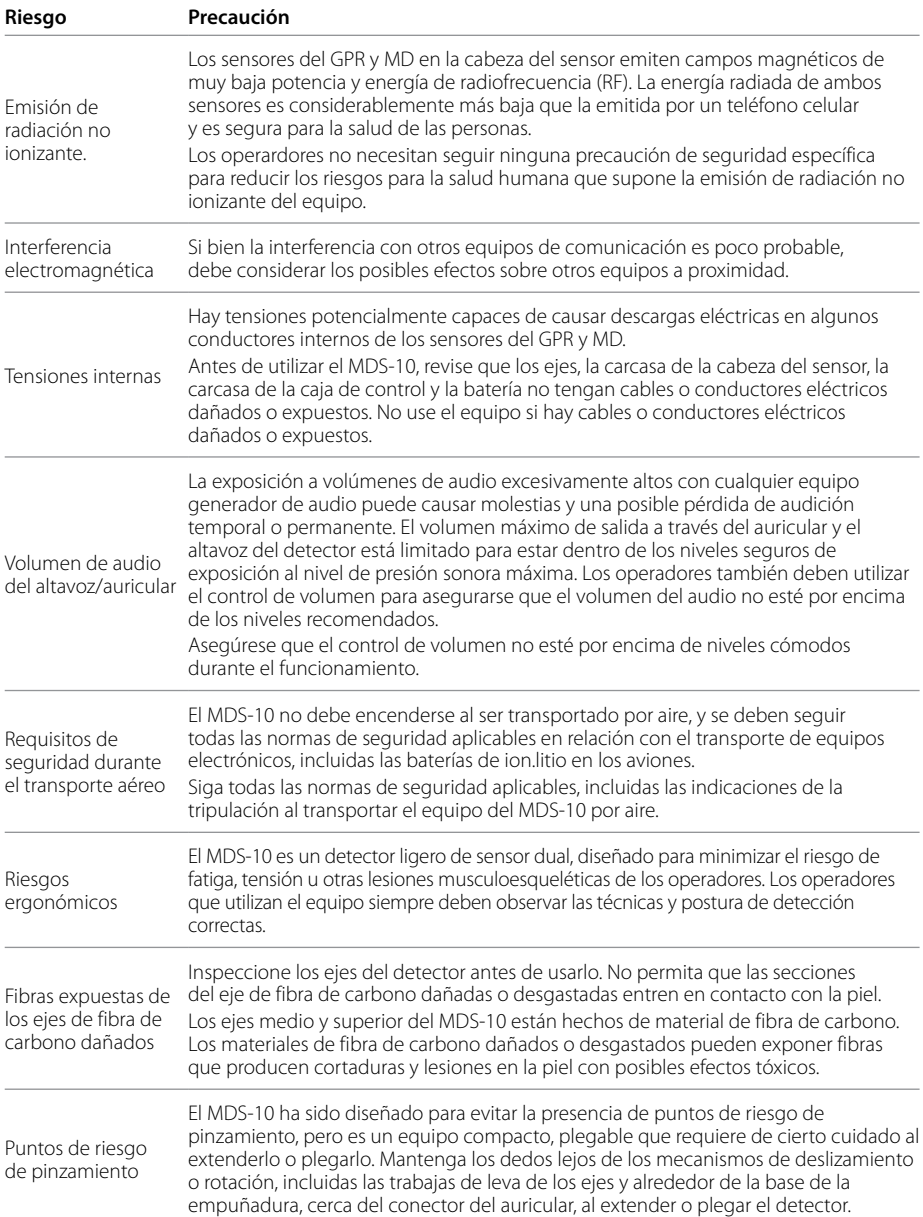

<span id="page-62-1"></span><span id="page-62-0"></span>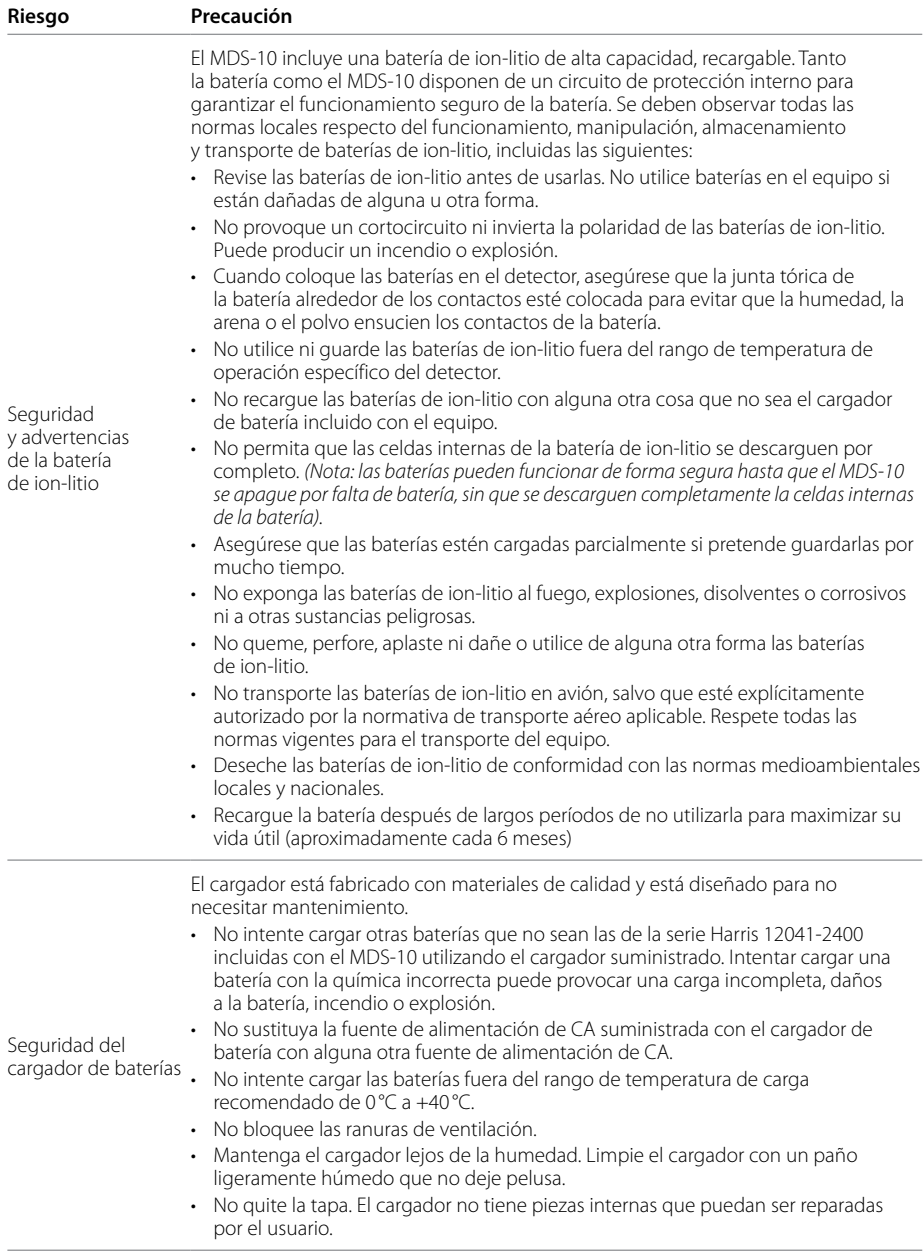

## <span id="page-63-0"></span>Especificaciones del detector MDS‑10

## Especificaciones generales

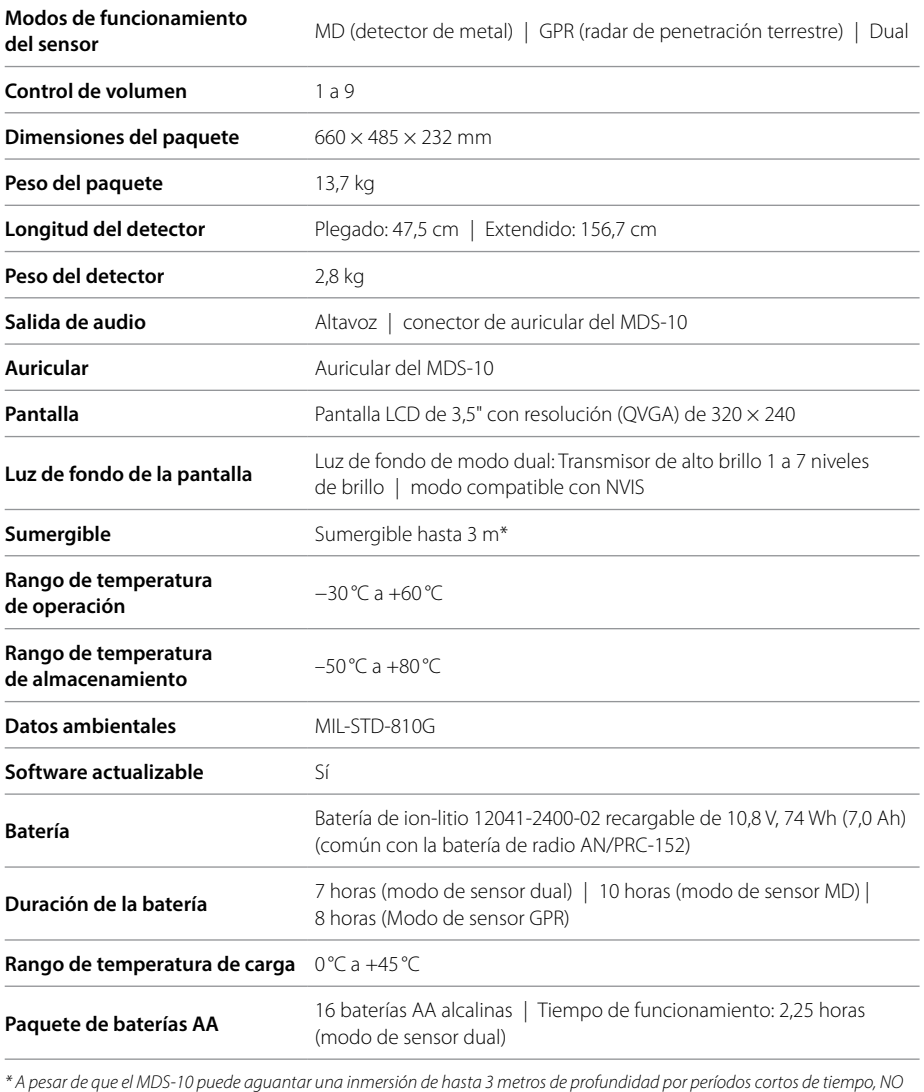

*está diseñado como detector submarino.*

## Especificaciones del sensor de detección de metal

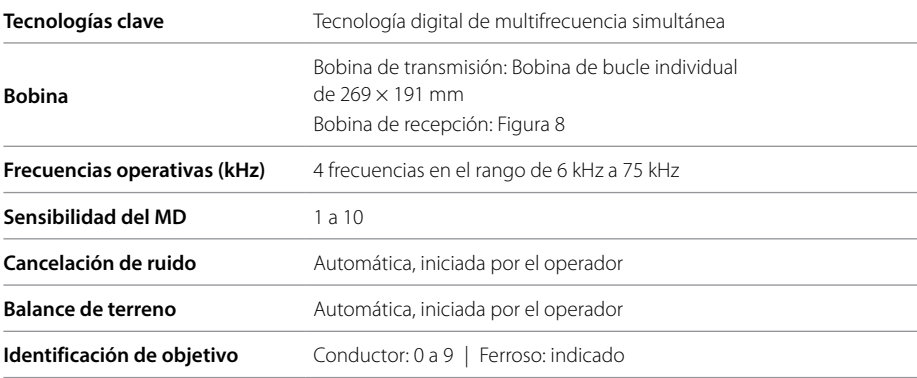

## Especificaciones del sensor de detección del GPR

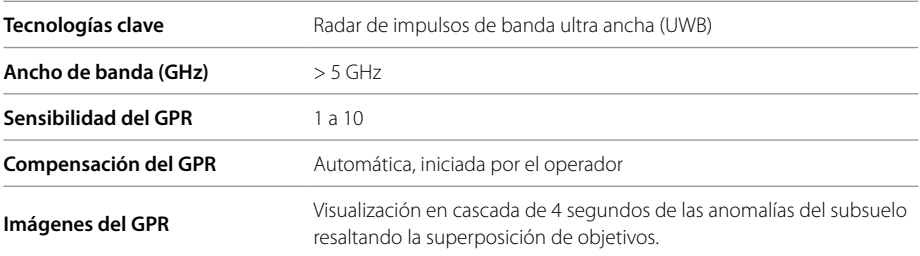

Minelab se reserva el derecho de responder a los avances técnicos introduciendo cambios de diseño, equipamiento y características técnicas en cualquier momento.

Para consultar las especificaciones más actualizadas del MDS‑10, visite [www.minelab.com/countermine](https://www.minelab.com/countermine)

minelab.com/countermine **Número de pieza: 4901-0413**